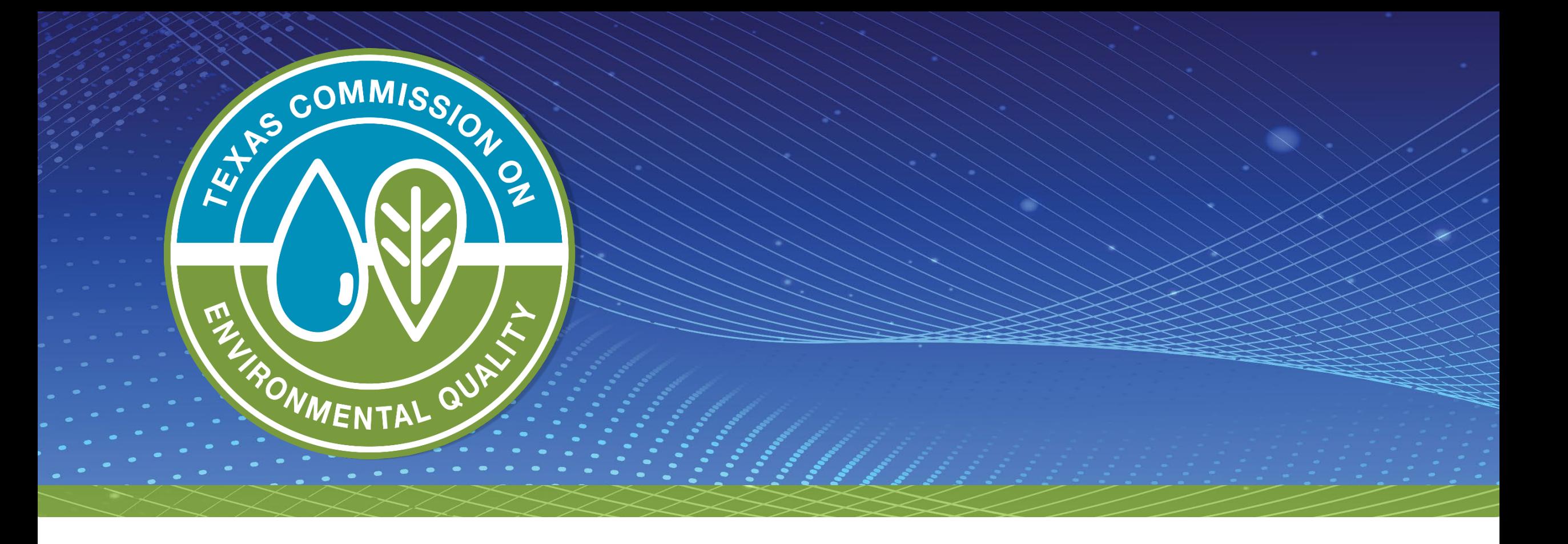

## *Overview of Emissions Inventories*

## **Overview**

- What is an emissions inventory (EI)?
- How is EI data used?
- Applicability requirements
	- Recent El Paso County update
- Types of EIs
- Information to include in the EI
- Hazardous air pollutants (HAPs)
- Emissions banking and trading (EBT) and the EI
- What's new for reporting year (RY) 2021

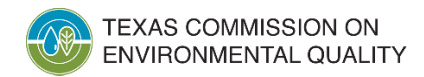

# **What is an EI?**

- Accounts for the amount of air pollutants released into the atmosphere
- Includes the following data:
	- Who: Sources creating air pollution
	- What: Chemical or physical identity of the pollutants
	- Where: Geographic area covered
	- When: Time period emissions are released
	- Why: Types of activities that cause emissions
	- How: Specific release information
		- Location
		- Height
		- Velocity
		- Temperature

#### **How Does the Texas Commission on Environmental Quality (TCEQ) Use the EI?**

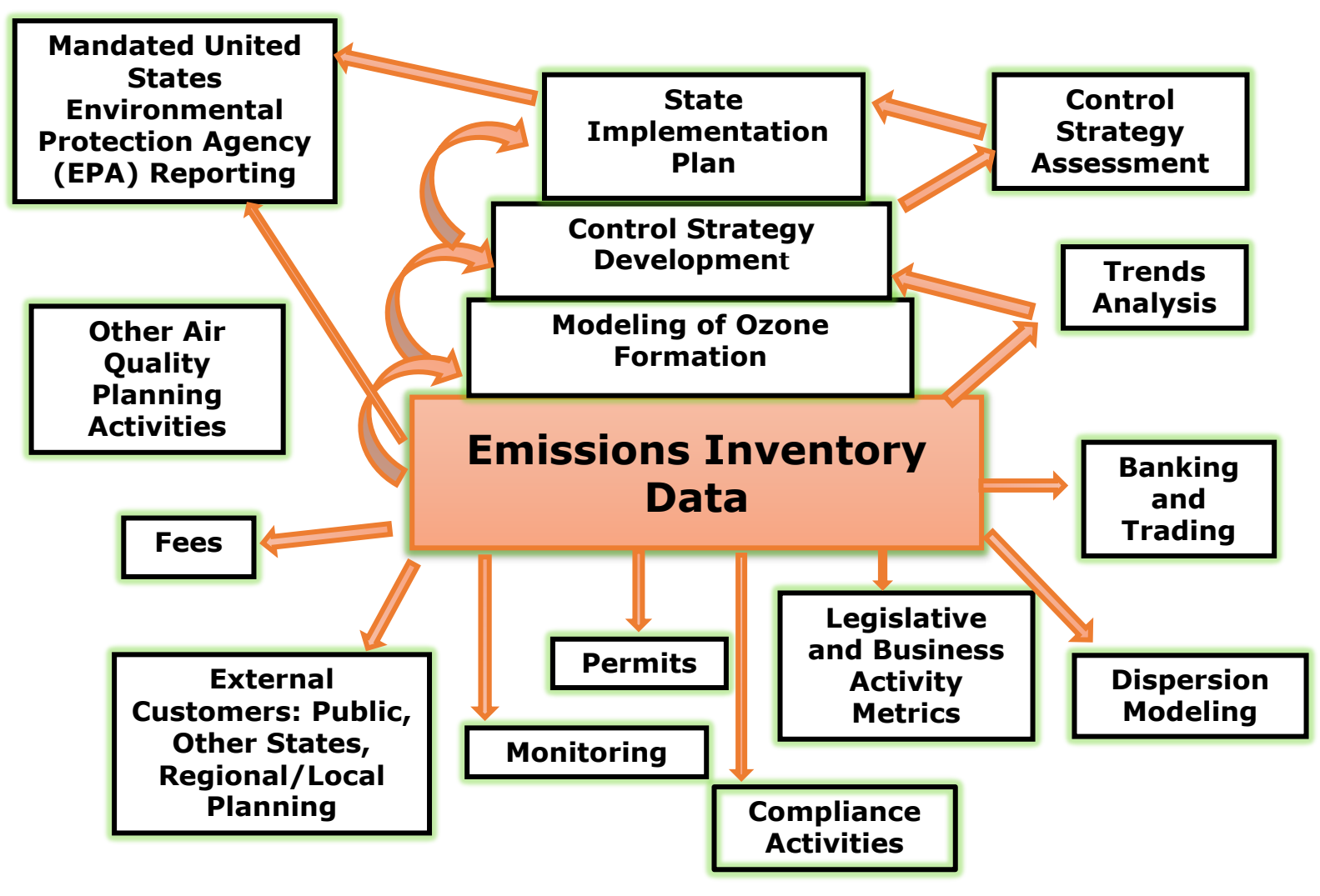

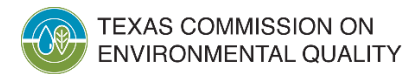

## **30 Texas Administrative Code (TAC) Section 101.10**

### • Rule organization:

- (a) Applicability
- (b) Types of inventories
- (c) Calculations
- (d) Certifying statements
- (e) Reporting requirements
- (f) Enforcement

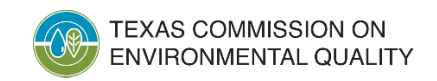

## **Applicability Requirements: Who Needs to Submit an EI?**

- What information is needed to determine if a site meets the reporting requirements of 30 TAC Section 101.10?
	- **Potential to emit (PTE)** and **actual** emissions thresholds for regulated pollutants
	- **PTE** and **actual** emissions thresholds for HAPs
	- Site location and attainment status of county

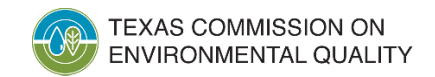

# **Applicability Requirements: Statewide**

- Major stationary sources
	- 30 TAC Section 116.12, Nonattainment and Prevention of Significant Deterioration Review Definitions, defines the term major stationary source.
	- The definition is based upon emissions thresholds.
	- The major stationary source emissions threshold can change based on the attainment status of county.

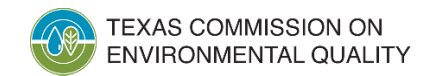

# **Applicability Requirements: Statewide (cont.)**

- Any account (site) that **emits** or has the **PTE** 100 tons per year (tpy) or more of any contaminant (except for greenhouse gases)
- Any account (site) that **emits** or has the **PTE** 10 tpy of any single HAP or 25 tpy of aggregate HAPs as defined in the Federal Clean Air Act, Section 112(a)(1)
- Any account (site) that **emits** or has the **PTE** 0.5 tpy of lead (Pb)

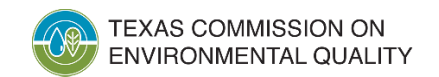

## **Applicability Requirements: Ozone Nonattainment Areas**

- Any account (site) located in an ozone nonattainment area **emitting**:
	- 10 tpy or more of volatile organic compounds (VOC),
	- 25 tpy or more of nitrogen oxides  $(NO_x)$ , or
	- 100 tpy or more of any other contaminant subject to the National Ambient Air Quality Standards (NAAQS).

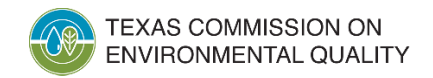

## **Ozone Nonattainment Areas**

- The following counties are classified as **serious** nonattainment under the 2008 ozone NAAQS:
	- 10-county Dallas-Fort Worth area:

Collin, Dallas, Denton, Ellis, Johnson, Kaufman, Parker, Rockwall, Tarrant, and Wise

- Eight-county Houston-Galveston-Brazoria area: Brazoria, Chambers, Fort Bend, Galveston, Harris, Liberty, Montgomery, and Waller
- The major source thresholds for these counties is **50 tpy**.
- Bexar County **and El Paso County** are classified as marginal nonattainment under the 2015 ozone NAAQS.

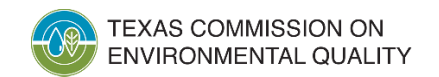

# **Applicability Requirements: Special EI**

- Special EIs are only required from regulated entities that receive a written notification from the TCEQ.
	- Regulated entities must respond to the letter even if the site does not meet reporting thresholds.
- The current special EI for ozone precursors includes sites that **emit** at least 10 tpy of VOC or 25 tpy of NO<sub>x</sub> emissions during normal operation and that are located in one of the specified counties on the next slide.

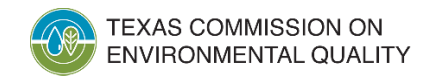

# **Applicability Requirements: Special EI (cont.)**

### RY 2021 special EI counties for ozone precursors:

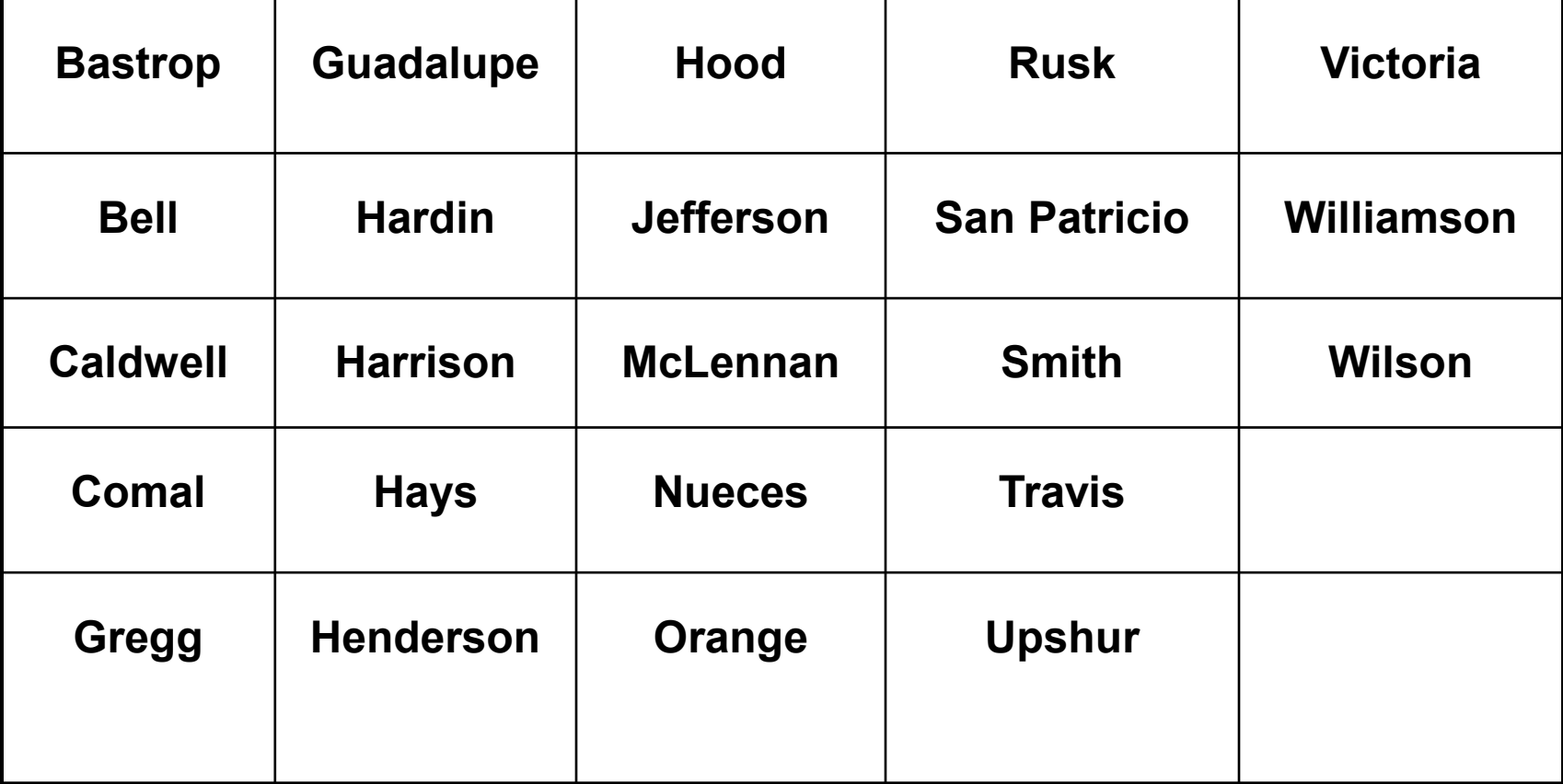

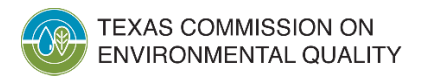

# **Summary of RY 2021 Reporting Thresholds**

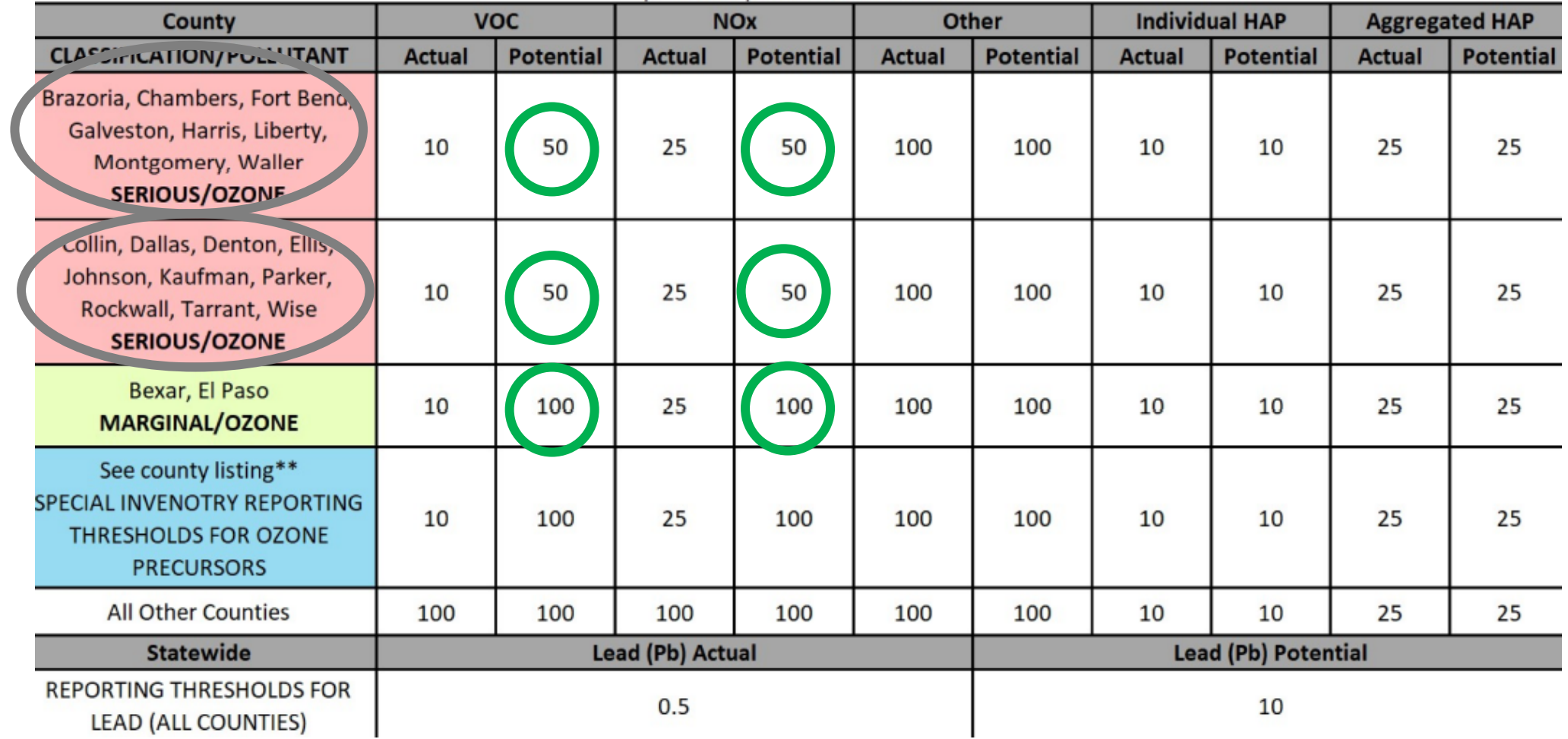

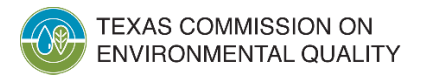

# **El Paso County 2015 Ozone Nonattainment Designation: Background**

- The EPA published the final nonattainment designation on November 30, 2021 and expanded the existing New Mexico Sunland Park nonattainment area to include El Paso County.
- El Paso County is classified as marginal nonattainment for ozone effective December 30, 2021.
- The combined nonattainment area is now the "El Paso-Las Cruces, Texas-New Mexico nonattainment area".

# **El Paso County 2015 Ozone Nonattainment Designation and the EI**

- What **changed** as the result of the nonattainment designation and marginal classification?
	- For RY 2020 and prior (under the special inventory requirements), the TCEQ had to notify a site in El Paso County to submit an EI that met the 10 tpy VOC or 25 tpy NO<sub>x</sub> actual reporting thresholds.
	- Starting with RY 2021 (due to the 2015 ozone NAAQS nonattainment designation), the site is responsible for submitting an EI by March 31 if it meets the 10 tpy VOC or 25 tpy NO<sub>x</sub> actual reporting thresholds according to 30 TAC Section 101.10(a)(2).

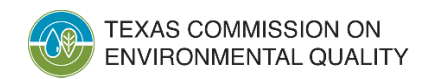

# **El Paso County 2015 Ozone Nonattainment Designation and the EI**

- What **changed** as the result of the nonattainment designation and marginal classification (cont.)?
	- The New Source Review major source threshold is impacted.
		- Nonattainment New Source Review (NNSR) will apply for permitting ozone precursor emissions.
		- This can impact a site's applicability under 30 TAC 101.10(a)(1).
- All other EI reporting requirements in 30 TAC Section 101.10 are NOT impacted by the nonattainment designation.

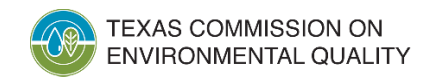

# **Example Applicability Requirements**

- Important: If a site (account) meets any of the EI reporting requirements at any time during the calendar year, an updated EI is due.
- Remember, regardless of authorization type or status, this includes:
	- **actual** emissions and/or
	- **potential** emissions.
- Scenario:
	- An operational major source voided the site's applicable permits in June 2021.
		- The site met 30 TAC Section 101.10 **PTE** reporting thresholds.
		- The site must submit a 2021 EI.
		- The 2022 EI may not be required if **none** of the 30 TAC Section 101.10 reporting requirements are met.

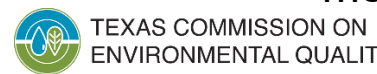

# **Point Source EI Types**

- Initial
- Annual update
- Special
- Inapplicability and insignificant emissions change letters

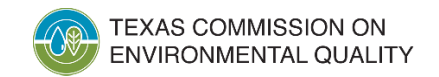

## **Initial EI**

- Sites that have never submitted an EI
- Required to be submitted through the State of Texas Environmental Electronic Reporting System (STEERS) Annual Emissions Inventory Reporting web-based system
	- Also referred to as "Web-EI"
- Due by March 31<sup>st</sup>

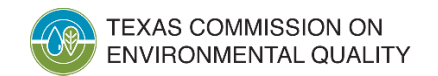

## **Annual EI Update**

- Required every year the reporting criteria are met
- Required to be submitted through Web-EI
- Due March 31<sup>st</sup> unless otherwise directed in writing by the **TCEQ**

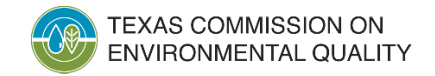

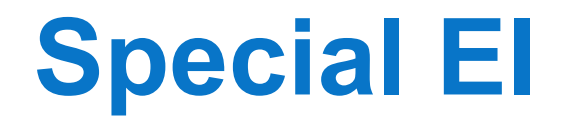

- Applies to regulated entities that receive a written notification from the TCEQ
- Response required even if the site does not meet the reporting thresholds
- Current special EI is for ozone precursors
	- No difference in the type of EI data collected
	- Same format as the initial and annual EI updates
	- Counties listed on previous slide

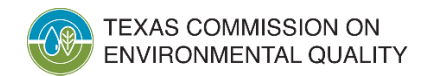

## **Inapplicability Notification Letter**

- If the site does not meet any of the reporting thresholds in 30 TAC Section 101.10 or the special EI requirements, you may submit a hard-copy letter instead of an EI.
	- You can provide a letter like the example in the *2021 Emissions Inventory Guidelines,* Appendix B.
- When a valid inapplicability letter is submitted, only contact information and tracking dates (e.g., received date) are updated in the database.
- **The TCEQ does not enter emissions in the database for that RY**.

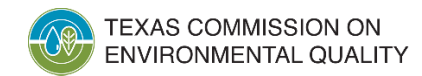

# **Inapplicability Notification Letter: Two Options**

- The sample letter provides two options:
	- remaining on the mailing list for the next RY or
	- requesting to be removed from the mailing list.
- To be removed from the mailing list, submit the inapplicability notification letter with the 'removal from the mailing list' option checked.
- If the last reported emissions in the database **exceed** the applicability requirements, submit a current, updated EI with calculations to be **removed** from the mailing list.

## **Insignificant Emissions Change Notification Letter**

- If changes in emissions for **each** pollutant do not exceed 5% or 5 tpy, whichever is greater, a hard-copy letter can be submitted.
	- The changes can be either increases or decreases.
	- The 5% or 5 tpy criteria are based upon comparing 2021 emissions to the most recently submitted EI entered into the database.
	- If a letter is submitted several years in a row, the EI may need to be updated if the change for a pollutant exceeded 5% or 5 tpy from last submitted EI.
	- The emissions from the last submitted EI are copied to the current year.
	- A sample letter is provided in *2021 Emissions Inventory Guidelines*, Appendix B.

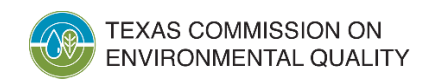

## **Insignificant Emissions Change Notification Letter (cont.)**

- In addition to the insignificant change notification letter, the following must be provided:
	- site information and EI contact information on page 2 of the emissions inventory questionnaire (EIQ);
	- criteria emissions totals and site quantifiable event totals on page 3 of the EIQ;
	- signature of the legally responsible party on page 4 of the EIQ; and

:OMMISSION ON

- updates to information about emissions events (EE) and/or scheduled maintenance, startup, and shutdown activities (SMSS).
	- If the site experienced EE and/or SMSS, then provide EE and/or SMSS updates on the applicable path emissions pages of the EIQ.
	- If the site experienced no EE, then the EE certification statement on page 4 of the EIQ must be signed.

# **Insignificant Change Notification Letter (cont.)**

- Can a company roll over their entire site's previous year's emissions through Web-EI?
	- Yes, however, a hard copy (via mail or hand delivery) of the insignificant emissions change letter or similarly worded letter is still required.
	- Rolling over a site's emissions in STEERS without also submitting a hard copy of the insignificant emissions change notification letter **is not considered a complete submittal**.
	- If rolling over a site's emissions through the Web-EI, the EI certification signature, site quantifiable event totals, EE and/or SMSS path emissions totals, and EE signature are certified through STEERS.
		- These items are not required to be submitted separately with the hard-copy letter.

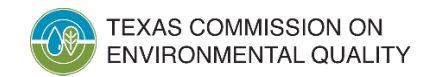

## **Who's Responsible and When Is the EI Due?**

- The owner or operator of the site at the time the EI is due is responsible for submitting it.
	- The responsible official (RO) for a Title V site or a company representative for a non-Title V site is required to submit through STEERS or provide signatures for letters.
- The due date for sites that submitted an EI the previous year is March 31<sup>st</sup> unless otherwise directed in writing by the TCEQ.
- The due date for sites that did not submit an EI the previous year but are applicable to reporting requirements is March 31<sup>st</sup>.

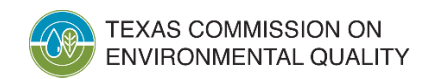

# **EI Process/Timeline Overview**

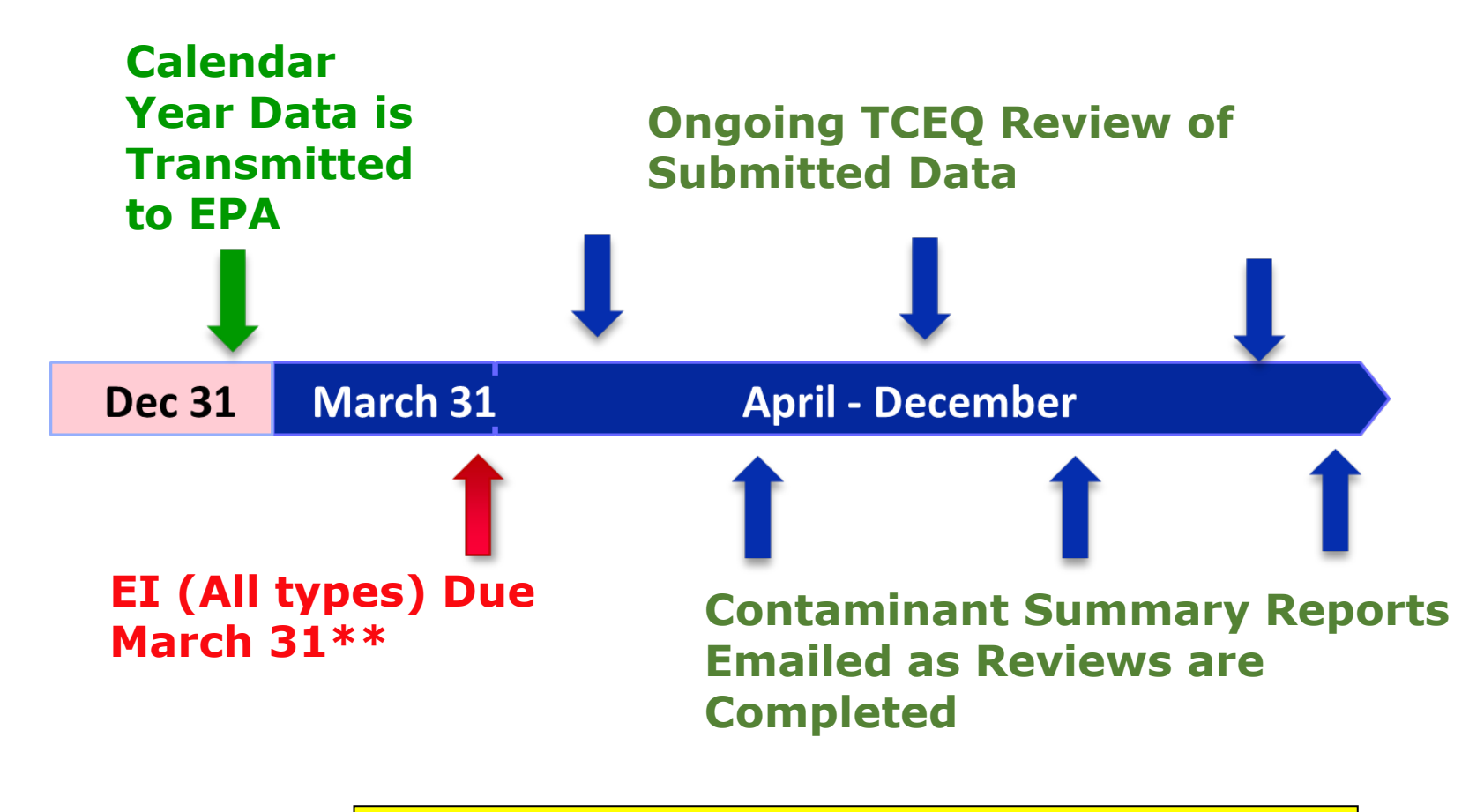

**\*\* or as directed in writing by the TCEQ**

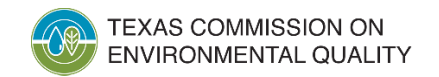

## **What Sources Need to be Included in the EI?**

- Represent sources individually if the source meets any one of the following: •listed in any TCEQ enforceable document such as a permit, regulation, or commissions order; or
	- •emitted 1 tpy or more of any regulated pollutant; or
	- •emitted 0.1 tpy or more of toxics or HAPs; or
	- •emitted 2 pounds or more of mercury and/or Pb.

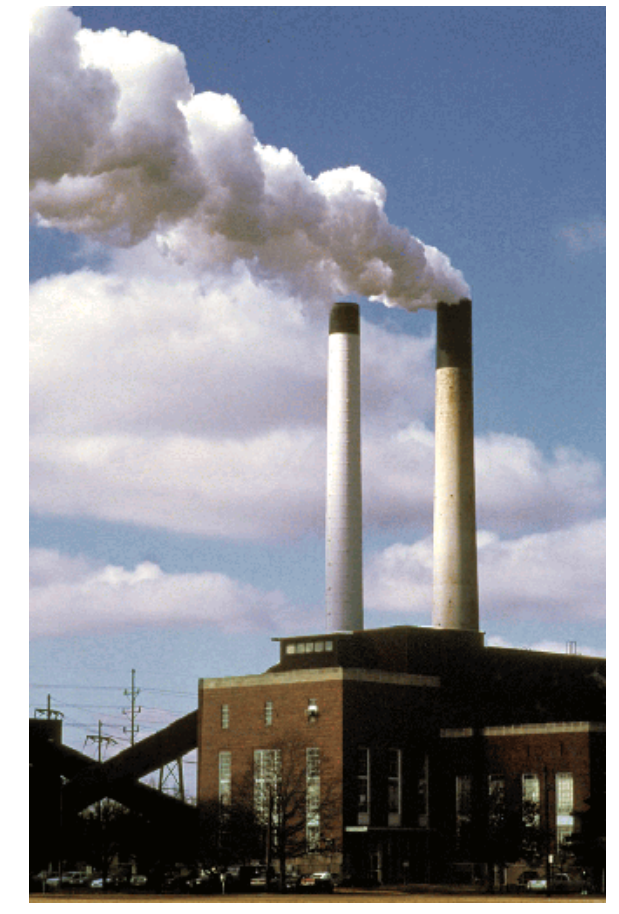

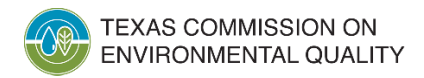

## **Which Emissions are Reported?**

- Criteria and precursor pollutants: carbon monoxide, sulfur dioxide, VOC,  $NO_{X}$ , Pb, PM<sub>10</sub>, and PM<sub>2.5</sub>
	- PM<sub>10</sub>: particulate matter no larger than 10 microns in diameter
	- PM $_{2.5}$ : particulate matter no larger than 2.5 microns in diameter
- HAPs identified in Federal Clean Air Act, Section 112(b)
	- Also known as air toxics
	- Some examples: mercury, hydrogen fluoride, and hydrochloric acid
- Other regulated air contaminants subject to rules, regulations, permits, orders of the commission, or court orders
	- Some examples: total suspended particulate and non-HAP acids

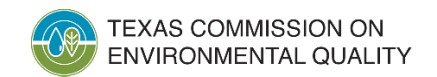

## **HAP Emissions**

- The EPA updated their review strategy for HAPs and other air toxics data.
	- <https://www.epa.gov/haps/air-toxics-strategy>
	- <https://www.epa.gov/haps/improving-access-air-toxics-data>
- The EPA's health effects modeling includes point source emissions reported to the TCEQ EI.
- Ensure that all HAPs and air toxics reported in the EI are accurate and sample calculations are provided.
	- A **few** HAPs of interest to the EPA include:
		- [ethylene oxide](https://www.epa.gov/hazardous-air-pollutants-ethylene-oxide),
		- benzene,
		- chromium,
		- hexavalent chromium,
		- hydrogen cyanide,
		- cobalt, and
		- mercury

# **What Types of Emissions Are Reported?**

- **Annual (routine)** emissions are reported in tpy.
- **Ozone season** emissions are reported in pounds per day.
- **SMSS** are reported in tpy.
- **EE** are reported in tpy.
- All emissions data reported in the EI are the **actual** emissions. Do **not** report the **potential** emissions or maximum emissions from the permit.

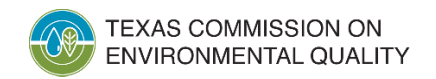

### **Using the Best Available Data: General Ranking in Descending Order**

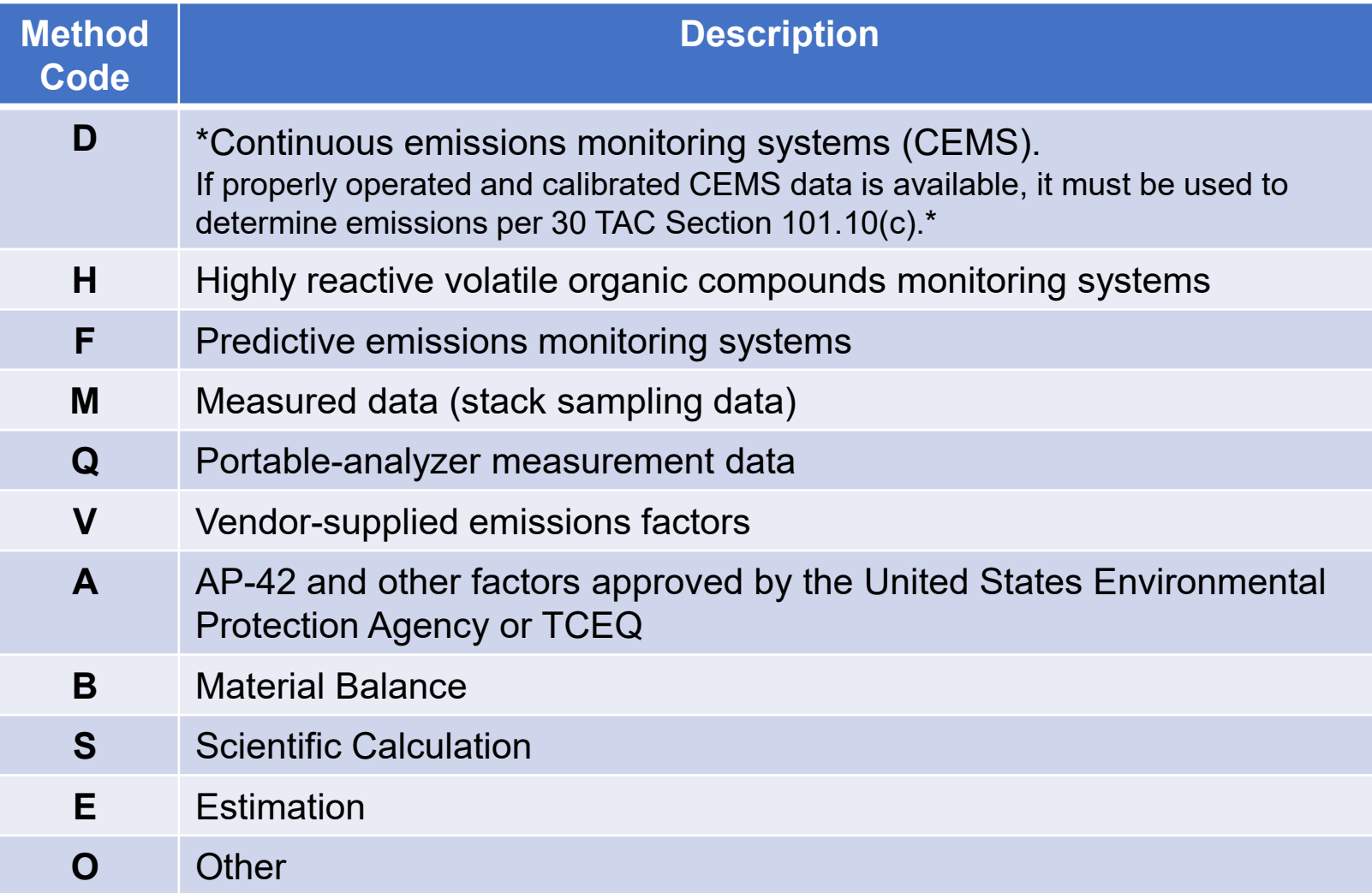

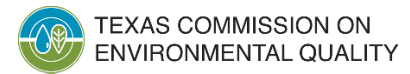

## **What Supporting Documentation Should be Submitted with the EI?**

- Sample calculations required by 30 TAC Section 101.10
	- Submit sample calculations that are site-specific and that use the current EI year's data.
	- Update sample calculations with each EI submittal.
	- Submit sample calculations for each different process type.
	- Include process rates, operating hours, emissions factors, and their sources.

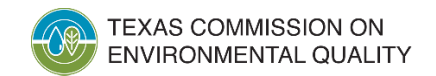

# **How is Confidential Documentation Handled?**

- Confidential information cannot be attached to STEERS or emailed.
- Submit confidential information electronically through the **secure** TCEQ File Transfer Protocol (FTPS) webpage.
	- Check to see if you have a FTPS account, sign up for a new account, log into an existing account, and find FTPS help documents at <https://ftps.tceq.texas.gov/>
	- After logging into the FTPS, upload the confidential files, and share with [psdocument@tceq.texas.gov.](mailto:psdocument@tceq.texas.gov)
- Alternatively, confidential may be mailed or hand delivered (addresses at end of presentation).
- Each page must be clearly marked "confidential".

# **Revising EI Emissions Data**

- When is a company-initiated revision necessary?
	- A revision is necessary to correct EI emissions previously reported in error.
- Revisions are subject to TCEQ review and approval.
- A cover letter signed by the RO (Title V) or company-representative (non-Title V) explaining the reason for the revisions must accompany the revised emissions and supporting documentation.
- When submitting revisions, do not apply information retroactively to emissions calculations, including:
	- emissions factors and
	- measurement or test data.

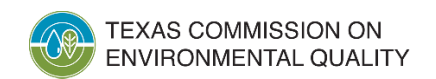
## **Revising EI Emissions Data (cont.)**

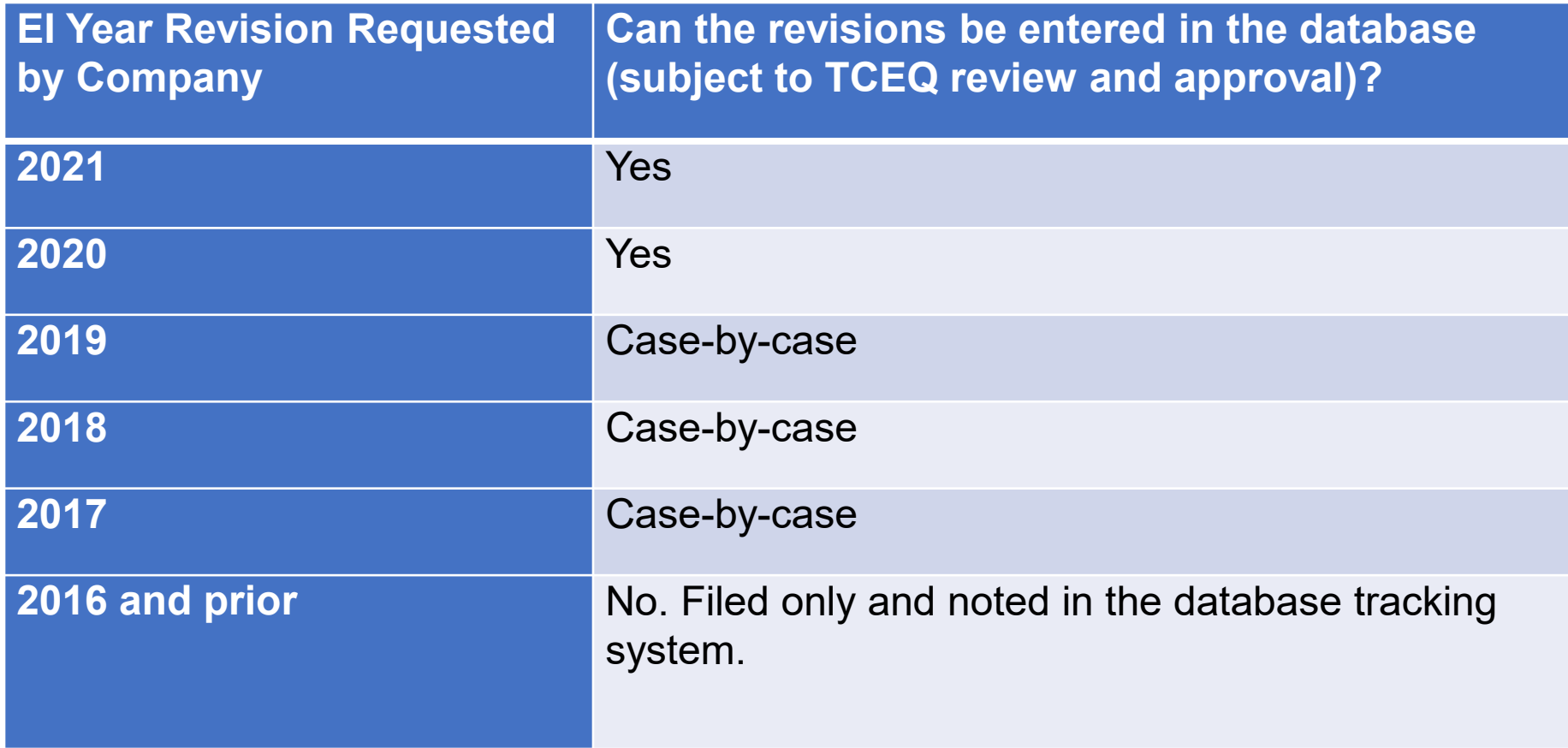

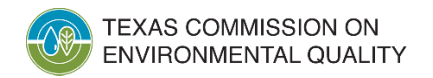

## **EBT and EI**

- A site's response for the EI **can** impact eligibility for emission credits under the EBT Program.
- Keep this in mind when submitting your EI!
	- Review the requirements under 30 TAC Section 101.10 to determine if your site is required to report to the point source EI.
	- Eligible credits per facility cannot exceed the emissions reported for that facility in the State Implementation Plan EI.
	- Using best available quantification methods in EI reporting is advantageous.
- Email the EBT Team at  $ebt@tceq.texas.gov$  for assistance with credit generation.

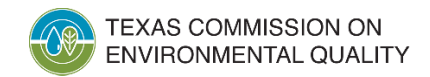

- **Reminder:** The EI due date for RY 2021 is Thursday, March 31, 2022.
- **Update**: The courtesy notification letter is now only emailed to the EI contact by December 31.
	- Sites subject to the special inventory are still mailed a written notification.
- **Update:** Throughout the document, removed references to outdated paper reporting forms and processes.
	- Most of the forms have been permanently removed from the Emissions Assessment Section (EAS) webpage.
	- These forms and other documents are available upon request from the EAS.

**Update:** Contaminant Summary Reports (CSR) to verify final sitelevel emissions are emailed.

- After the quality assurance review is complete, the EI contact is emailed instructions.
- A PDF of the site-specific CSR is attached to the email.
- The email is sent from [psdocument@tceq.texas.gov.](mailto:psdocument@tceq.texas.gov)
- After receiving the email, verify the final emissions and EI contact information.
- If updates are required, reply to the email.

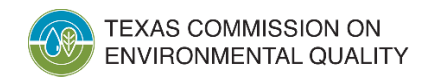

- **Reminder:** Technical Supplement 6 Aboveground Liquid Storage Tanks
	- TANKS 4.09d software is not supported by the EPA and should not be used to determine tank emissions.
	- Use the updated AP-42, Chapter 7 equations to determine tank emissions.
- **Update:** Air Fees Basis Forms Emailed
	- If your site is subject to one of the two air fees, the fee basis forms are now emailed to the fees contact.
	- For additional information, please contact the air fees program at [airfees@tceq.texas.gov](mailto:airfees@tceq.Texas.gov) or visit the air fees webpage at: <https://www.tceq.texas.gov/airquality/point-source-ei/air-fees.html>

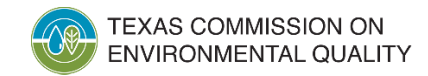

**Update:** Appendix A Miscellaneous VOC Sources - VOCs and HAPs from Metal Shredding

- Metal shredding operations to reduce the size of the material being recycled (cars, large appliances, etc..) may emit significant VOC emissions and create particulate matter emissions.
- Determine and report all VOC and HAPs (i.e., heavy metals) emissions from metal recycling sites.
- See the July 2021 EPA Enforcement Alert (Publication no. EPA 310-F-21- 003) for more information.
	- [https://www.epa.gov/system/files/documents/2021-07/metalshredder-enfalert.pdf.](https://www.epa.gov/system/files/documents/2021-07/metalshredder-enfalert.pdf)
	- https://www.epa.gov/sites/default/files/2019- [09/documents/naturalgasgatheringoperationinviolationcaa-enforcementalert0919.pdf](https://www.epa.gov/sites/default/files/2019-09/documents/naturalgasgatheringoperationinviolationcaa-enforcementalert0919.pdf)

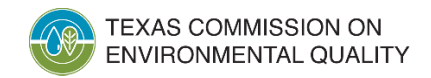

**Update:** Technical Supplement 3 – Quantifying Emissions from Components Monitored under Alternative Work Practices (AWP) using an Optical Gas Imaging System (OGI)

- OGI uses a camera with a filter in the infrared spectrum to allow an operator to qualitatively "see" hydrocarbon leaks.
- The TCEQ and the EPA have authorized OGI monitoring of fugitive components under AWP.
	- 30 TAC Section 115, 358
	- 40 CFR parts 60, 63, and 65
- The new section in Technical Supplement 3 provides emissions determination guidance for components monitored under an authorized AWP using OGI.

## **Mailing Addresses**

#### • United States Postal Service

Emissions Inventory Data, MC 166 Texas Commission on Environmental Quality P.O. Box 13087 Austin, TX 78711-3087

#### • Overnight service (FedEx, UPS, courier, or hand delivery)

Emissions Inventory Data, MC 166 Texas Commission on Environmental Quality 12100 Park 35 Circle, Bldg. E., Third Floor Austin, TX 78753

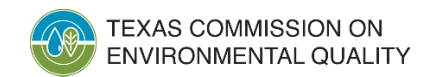

#### **Online Resources**

- Point source EI webpage provides detailed information at [www.tceq.texas.gov/goto/ieas](http://www.tceq.texas.gov/goto/ieas)
- EI guidelines book (RG-360/21) provides:
	- Step-by-step instructions for completing an EI
	- Yearly updates with current reporting requirements
	- Technical supplements for common emissions sources
- Workshop presentations in PDF (recordings not available)
- Obtain PDFs of site-specific EI reports at [https://www.tceq.texas.gov/assets/public/implementation/air/ie/pse](https://www.tceq.texas.gov/assets/public/implementation/air/ie/pseiforms/eiq-print-copy.pdf) iforms/eiq-print-copy.pdf

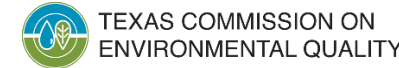

#### **Contact Information**

- EAS Helpline: Monday-Friday, 8 AM to 5 PM
	- (512) 239-1773
	- [psinvent@tceq.texas.gov](mailto:psinvent@tceq.texas.gov)
- Air Fees
	- [airfees@tceq.texas.gov](mailto:airfees@tceq.texas.gov)

- EBT Contact
	- [ebt@tceq.texas.gov](mailto:ebt@tceq.texas.gov)

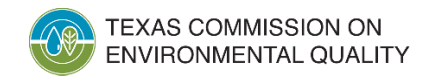

# **Contact Information (cont.)**

- Mary Facundo, Air Fees Team Lead
	- [mary.facundo@tceq.texas.gov](mailto:mary.facundo@tceq.texas.gov)
- Carmen Pedraza, Point Source EI Team Lead
	- [carmen.pedraza@tceq.texas.gov](mailto:carmen.pedraza@tceq.texas.gov)
- Danielle Nesvacil, Manager
	- [danielle.nesvacil@tceq.texas.gov](mailto:danielle.nesvacil@tceq.texas.gov)

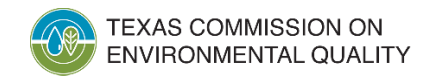

#### **Questions?**

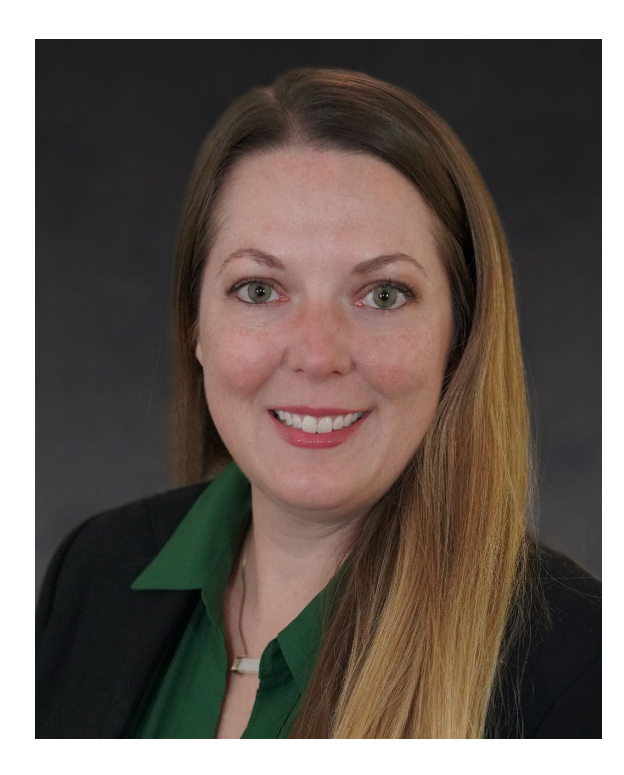

Jill Dickey-Hull Technical Specialist jill.dickey@tceq.texas.gov

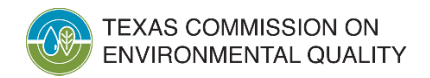

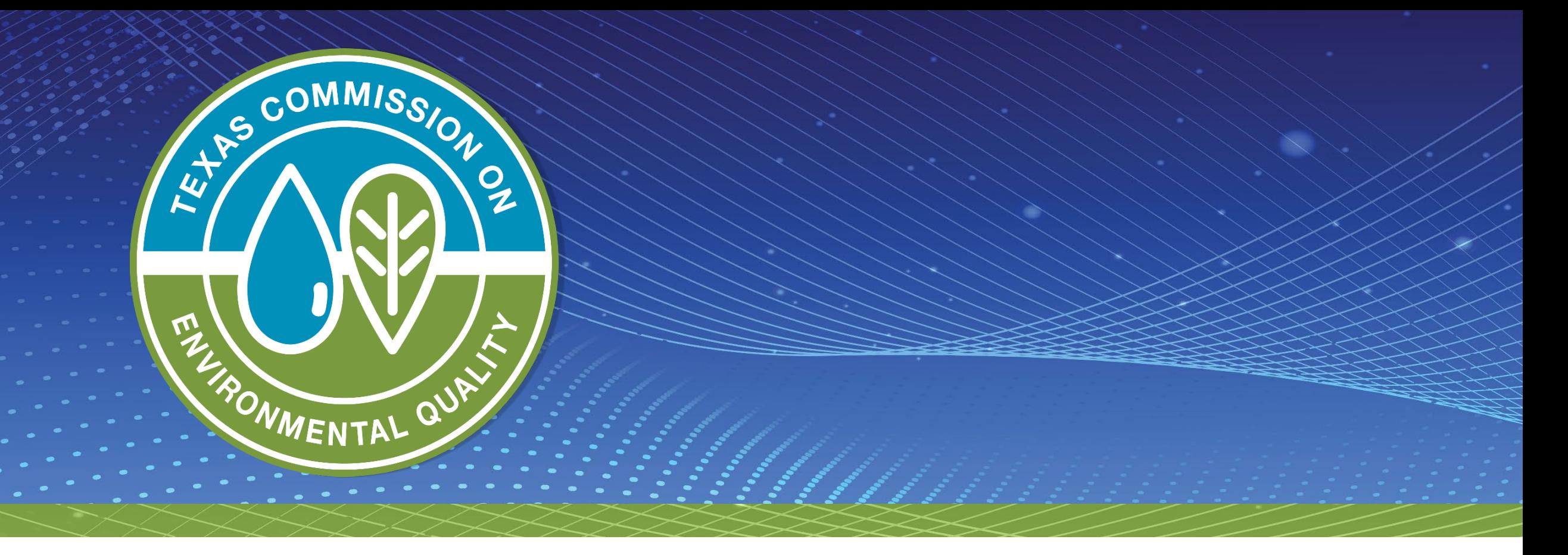

## *Equipment Leak Fugitive Sources: Common Reporting Methods*

#### **Overview**

- Expected emissions
- Guidance and emission factor resources
- Component types
- Types of leak detection and repair (LDAR) programs
	- **New:** Optical Gas Imaging (OGI)
- Emissions inventory (EI) requirements for determining emissions
	- Monitored
	- Unmonitored
	- Special Considerations

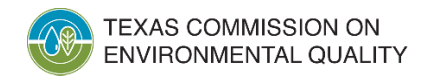

## **Expected Emissions**

• Fugitive emissions from piping components may include organic or inorganic compounds in a gaseous or liquid state, depending upon the composition of streams flowing through the associated piping components.

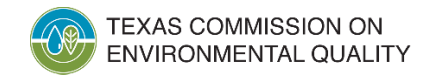

#### **Guidance and Emission Factors Resources**

- RG-360/21, *2021 Emissions Inventory Guidelines*, Appendix A, Technical Supplement 3: Fugitive Emissions from Piping **Components**
- ["Emissions Factors for Equipment Leak Fugitive Components,](https://www.tceq.texas.gov/assets/public/implementation/air/ie/pseiforms/ef_elfc.pdf)" Emissions Assessment Section's (EAS) web page
- ["Protocol for Equipment Leak Emissions Estimates](https://www3.epa.gov/ttnchie1/efdocs/equiplks.pdf)," Environmental Protection Agency (EPA), 1995 (EPA-453/R-95- 017)

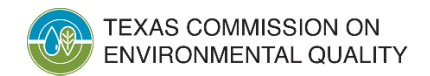

#### **Guidance and Emission Factors Resources (cont.)**

- ["Preferred and Alternative Methods for Estimating Fugitive](https://www.epa.gov/sites/production/files/2015-08/documents/ii04.pdf)  Emissions from Equipment Leaks," (EPA Emissions Inventory Improvement Program Document Series, Volume II, Chapter 4, November 1996)
- [TCEQ Air Permits Technical Guidance for Chemical Sources-](https://www.tceq.texas.gov/assets/public/permitting/air/Guidance/NewSourceReview/fugitive-guidance.pdf)Fugitive Guidance, Air Permits Division web page

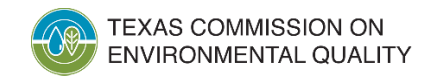

## **Traditional Components**

**Traditional components** refer to those component types traditionally reported as sources of fugitive emissions from piping components:

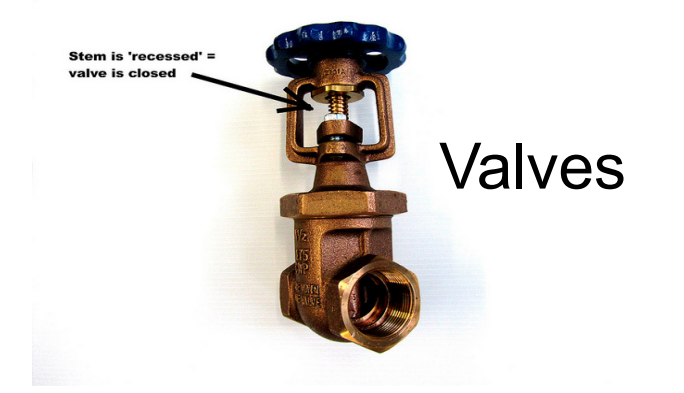

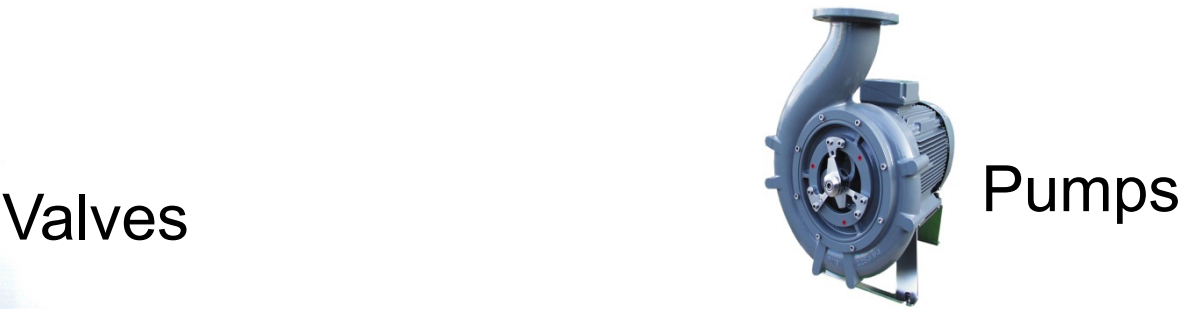

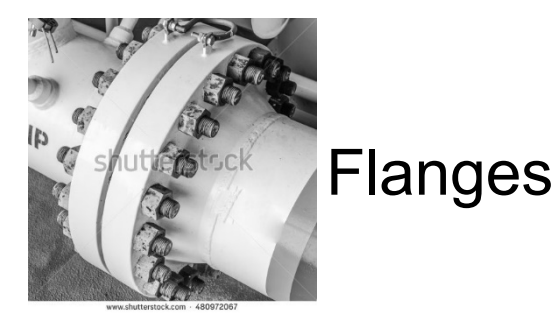

**This also includes** compressor seals, connectors, pressure relief valves, sampling connections, process drains, and open-ended lines.

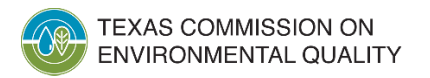

#### **Nontraditional Components**

**Nontraditional components** refer to those components traditionally not treated as sources of fugitive emissions but identified as such by recent scientific studies.

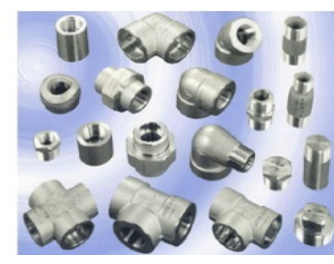

Screw fittings

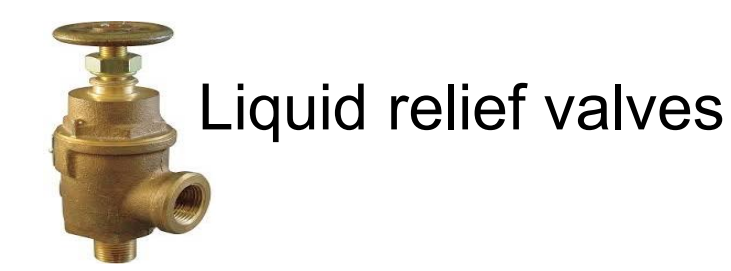

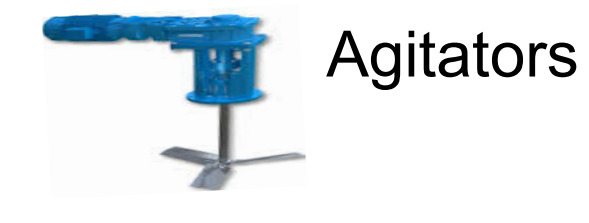

**This includes** heat exchanger heads, sight glasses, bolted manways and hatches, blind flanges, caps and plugs, compression fittings, and metal-to-metal seals.

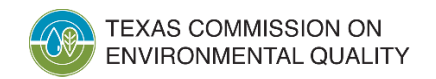

## **Nontraditional Components (cont.)**

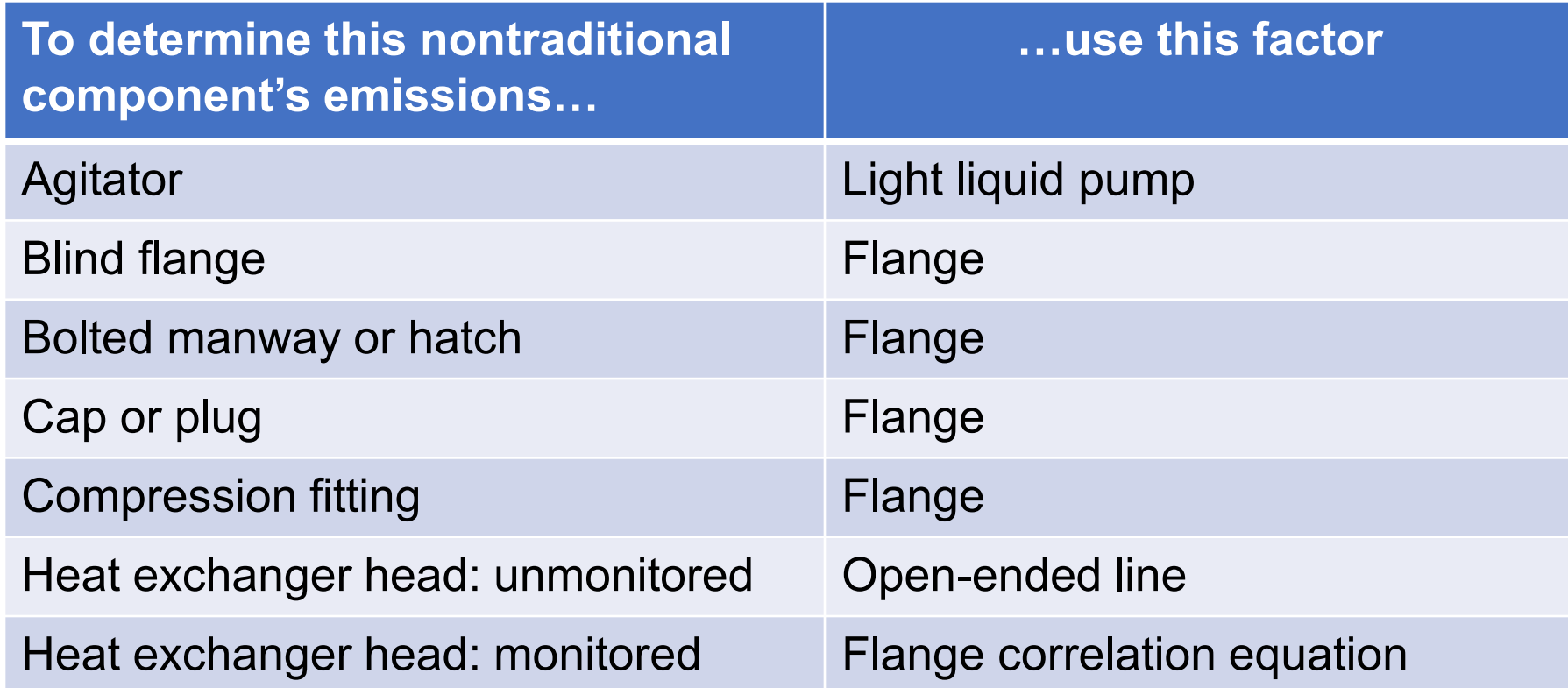

RG-360/21, *2021 Emissions Inventory Guidelines*, Technical Supplement 3, Table A-6

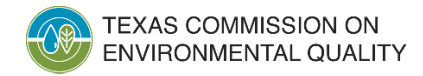

## **Nontraditional Components (cont.)**

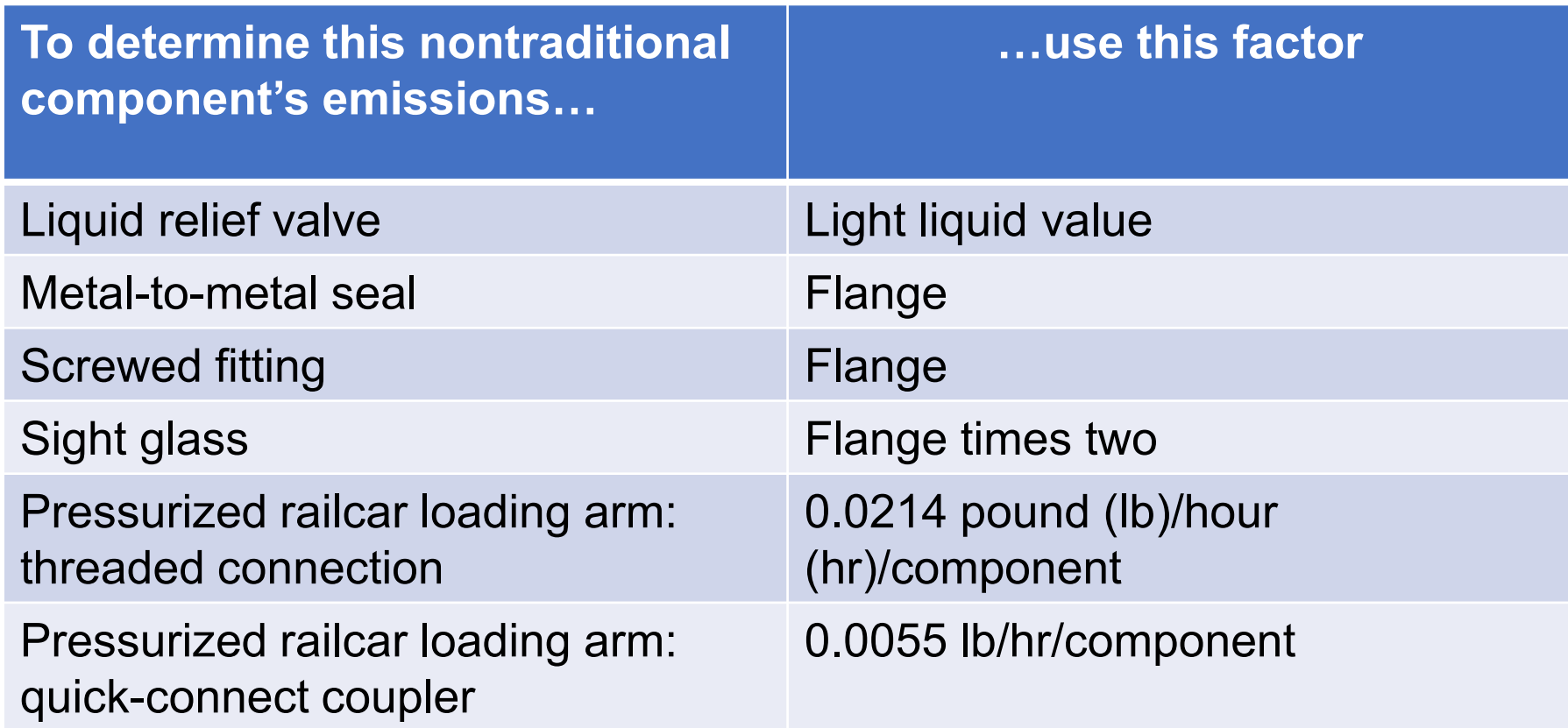

RG-360/21, *2021 Emissions Inventory Guidelines*, Technical Supplement 3, Table A-6

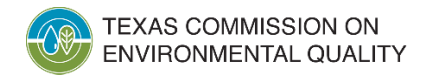

## **Fugitive Supporting Documentation**

- For each fugitive area with more than 5 tons per year of emissions, provide the following supporting documentation:
	- Type of component with counts for each service type;
	- Volatile organic compound percentages by stream;
	- number of unmonitored components;
	- number of monitored components (leak definition, counts of leaking and pegged readings, monitoring frequency); and
	- LDAR program.
- An example format is provided on the next slide.

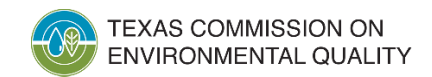

### **Fugitive Supporting Documentation Example**

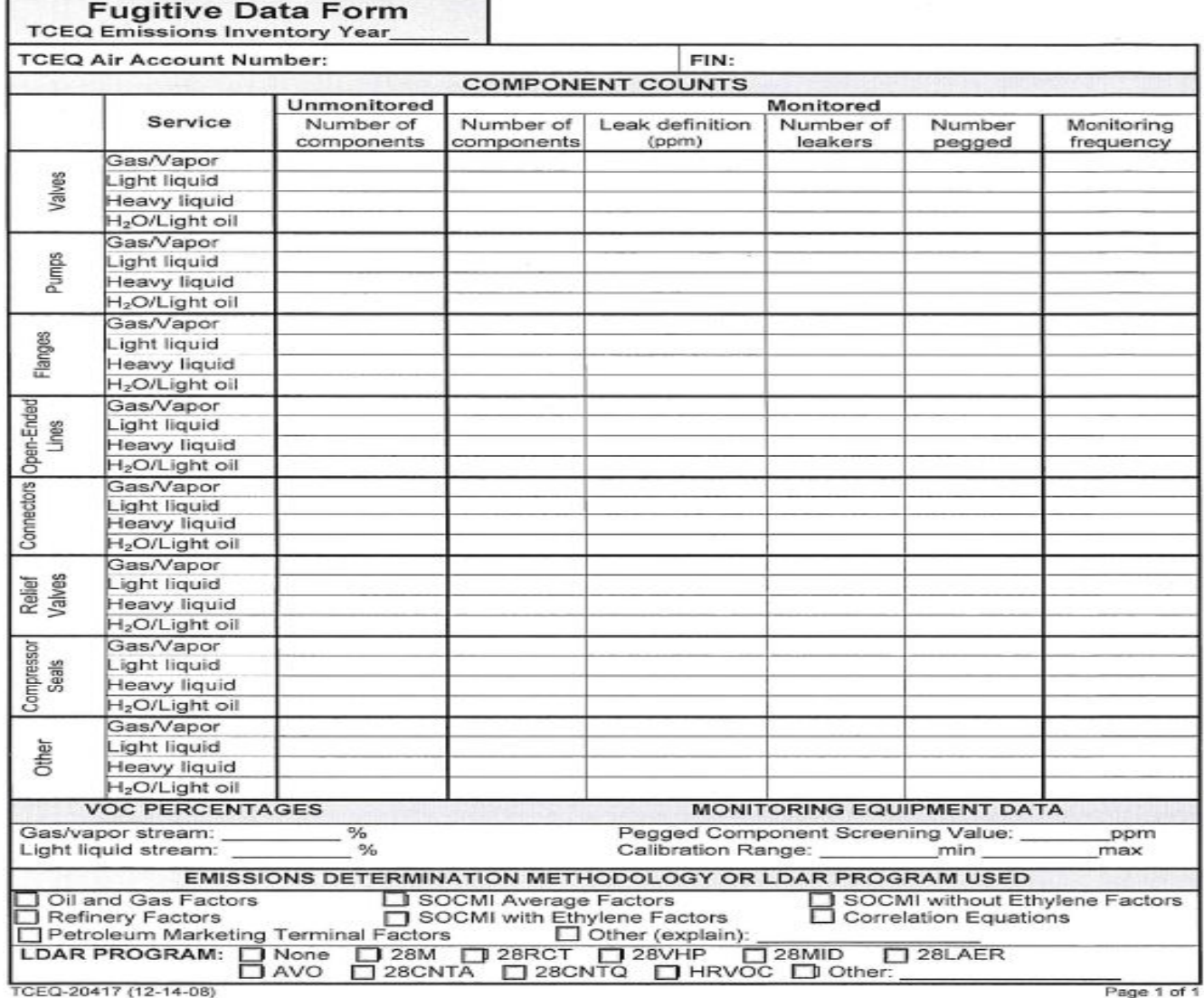

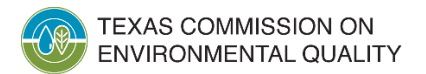

Air Quality Division • *Equipment Leak Fugitives* • MFM • January 27, 2022

# **Types of LDAR Programs**

- Four basic types of LDAR programs:
	- Instrument monitoring
	- **NEW:** OGI
	- Physical inspection
	- audio/visual/olfactory (AVO)
- Primary reasons for LDAR programs:
	- Required by regulation (state or federal)
	- Required as best available control technology (BACT)
	- Implemented to reduce emissions for other regulatory purposes, such as permitting

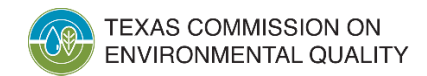

## **LDAR: Instrument Monitoring**

- 28 M BACT for fugitive emissions greater than 10 tons per year (tpy)
- 28 RCT if subject to 30 Texas Administrative Code (TAC) Section 115.352
- 28 VHP BACT for fugitives greater than 25 tpy
- 28 MID used primarily to provide additional control for a specific compound
- 28 LAER used in nonattainment areas
- 28 CNTA connectors inspected annually
- 28 CNTQ connectors inspected quarterly

[https://www.tceq.texas.gov/permitting/air/guidance/newsourcereview/fugitive](https://www.tceq.texas.gov/permitting/air/guidance/newsourcereview/fugitives/nsr_fac_eqfug.html) s/nsr\_fac\_eqfug.html

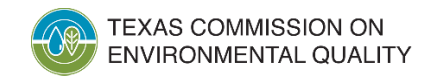

### **New: OGI Alternative Work Practice**

- [30 TAC Section 115.358 –](https://texreg.sos.state.tx.us/public/readtac$ext.TacPage?sl=R&app=9&p_dir=&p_rloc=&p_tloc=&p_ploc=&pg=1&p_tac=&ti=30&pt=1&ch=115&rl=358) Alternative Work Practice
	- Can only be used for components with a leak definition of 500 parts per million by volume or greater
	- Frequency of OGI monitoring is monthly, semi-quarterly, or bi-monthly
	- Requires annual Method 21 monitoring
- 40 Code of Federal Regulations (CFR) Parts 60, 63, and 65, including
	- [40 CFR Section 60.18](https://www.ecfr.gov/current/title-40/chapter-I/subchapter-C/part-60/subpart-A/section-60.18) (g) and (h)
	- [40 CFR Section 63.11](https://www.ecfr.gov/current/title-40/chapter-I/subchapter-C/part-63/subpart-A/section-63.11) (c) thru (e)
	- [40 CFR Section 65.7 \(](https://www.ecfr.gov/current/title-40/chapter-I/subchapter-C/part-65#65.7)e) thru (g)

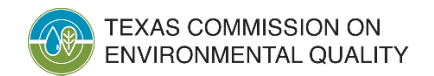

## **LDAR: Physical Inspection and AVO**

- 28 PI physical inspection
- 28 PET petroleum marketing
- 28 NG natural gas (has been replaced by 28 PI)
- 28 AVO audio/visual/olfactory inspection for odorous and readily detected compounds: ammonia, chlorine, hydrogen sulfide, hydrogen fluoride, hydrogen cyanide, and mercaptans

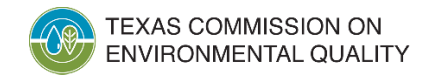

## **Determining Equipment Leak Fugitive Emissions**

- Monitored components
	- Routinely monitored
	- Intermittently monitored
- **New:** OGI-monitored components
- Unmonitored components
	- Average emissions factors
	- Monitoring program credits to reduce emissions not allowed, with few exceptions
- Special considerations

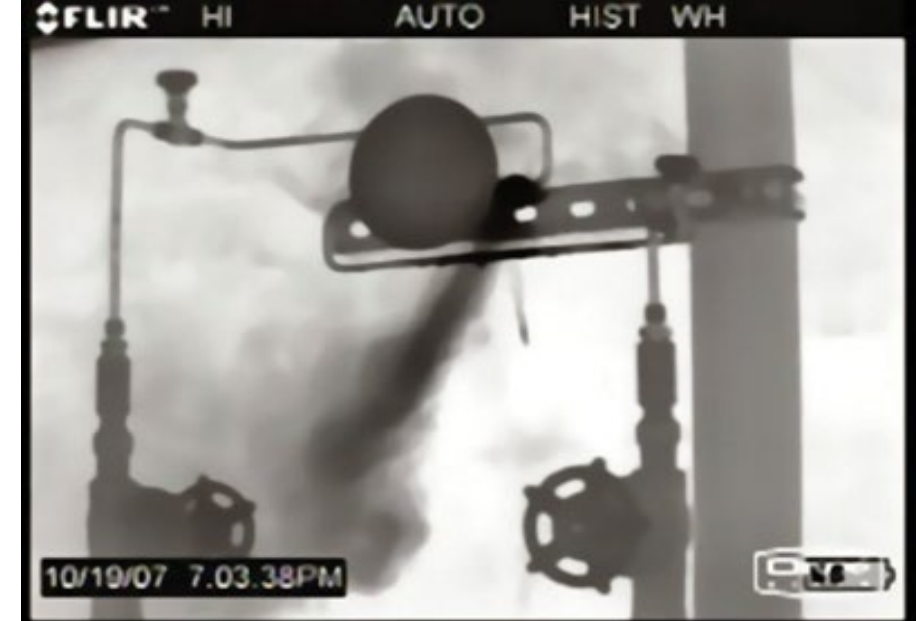

© Copyright FLIR Systems

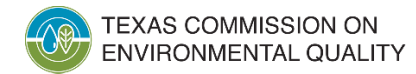

#### **Monitored Components**

- Sites with instrument monitoring programs must use the monitoring results to determine and report emissions.
	- LDAR programs typically require retention of monitoring data (i.e., screening values) for individual components.
	- Use actual monitoring data in conjunction with correlation equations.

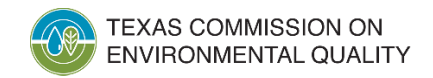

- Using monitoring data with unit-specific correlation equations is the Texas Commission on Environmental Quality (TCEQ)'s preferred method to determine emissions.
- If those are not available, use the EPA correlation equations for the appropriate industry type with monitoring data.
	- Synthetic organic chemical manufacturing industry (SOCMI) components
	- Petroleum industry components (e.g., refineries, marketing terminals)

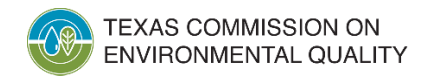

- Multiple monitoring periods typically occur during a year.
- For each monitoring period determine emissions using that period's component information and screening data.
	- Sum the emissions from each monitoring period to determine annual emissions.

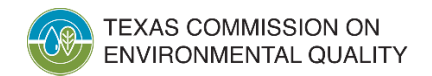

- Each screening value obtained will be relative to the compound used to calibrate the instrument.
	- Adjust the screening values by the instrument response factor (obtained either through testing or by reference).
	- Refer to Method 21, applicable regulations, and the EPA protocol for more information.
- Substitute EPA default zero leak factors for screening values of zero.

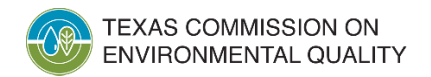

- Do not average screening values obtained over the course of a calendar year.
- For leaking components, assume the component was leaking for at least half of the monitoring period's duration.
- Components in a monitoring program area that are not instrumentor OGI-monitored should use average factors.
	- If a weekly physical inspection program is in place, a 30% emissions reduction credit can be applied to the average factors.

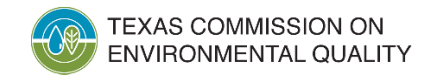

- If the instrument can quantify screening values above 100,000 part per million (ppm), use those readings in the correlation equations.
- For each pegged screening value, use the EPA default 100,000 ppm pegged leak rate factor.
	- If the instrument cannot quantify screening values between 10,000 and 100,000 ppm, use the default 100,000 ppm pegged leak rate factor.

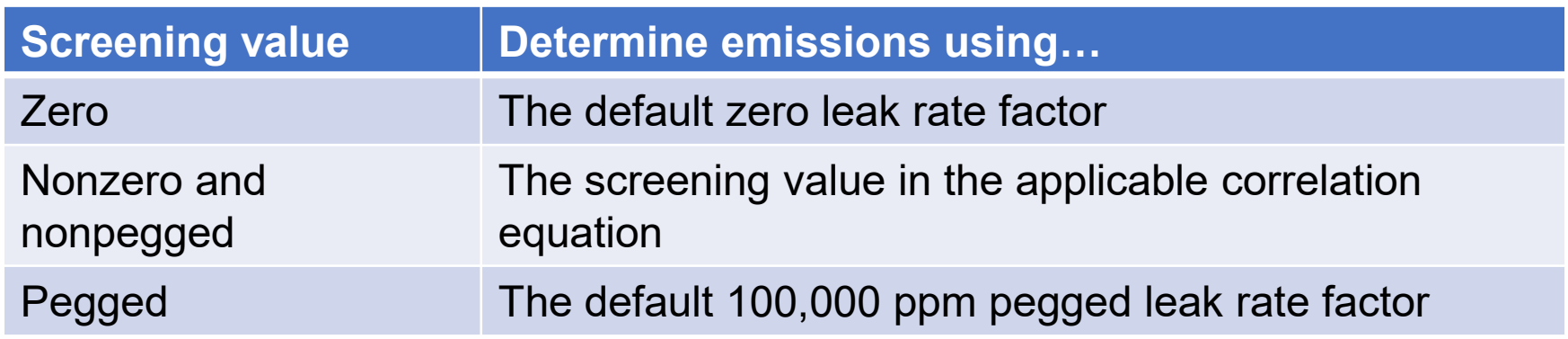

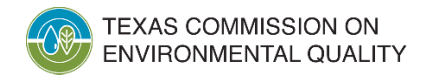

- Certain regulations or site-specific permit conditions may authorize certain components to be monitored intermittently (e.g., once every four years) instead of routinely (e.g., quarterly).
	- These may include difficult-to-monitor components.
- For intermittently monitored components, use correlation equations and the most recent available screening values.
- If the component was found to be leaking, account for the leak when determining emissions.

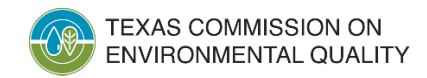

#### **New: Using OGI Data to Determine Component Emissions**

- Use the following guidance to determine emissions for OGImonitored components that **do not show** leaks.
	- Use the most recent applicable Method 21 reading unless the component has been changed or altered.
	- If Method 21 data is not available, use the appropriate no-leak screening value factor.
		- The no-leak factor is available from *Protocol for Equipment Leak Estimates*, Tables 2-5 through 2-8.
		- Example scenario: A valve packing was leaking then repaired. The repair was confirmed using OGI. There has been no Method 21 monitoring since the leak, so use the no-leak factor to determine emissions.

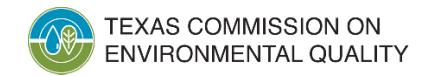
#### **New: Using OGI Data to Determine Component Emissions (cont.)**

- Use the following guidance to determine emissions for OGImonitored components that **do show** leaks.
	- If a Method 21 reading was taken of the leaking component, then use Method 21 data.
	- If Method 21 data is not available, then use 100,000 ppm pegged factors from Tables 2-13 and 2-14 of the *Protocols for Equipment Leak Estimates.*
	- For OGI, apply the same leak rate intervals used for correlation equations.

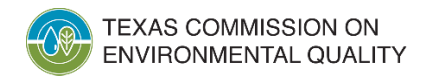

#### **Monitoring Programs that Do Not Use Instruments or OGI**

- Odorous or toxic inorganic compounds that cannot be monitored by instrument may be required to have an AVO inspection program.
- AVO programs are different than a weekly walk-through or physical inspection.
	- AVO programs are typically performed once per shift versus once per week.
	- The reduction credits are different.
- For these units, determine emissions using average factors with AVO reduction credits applied.

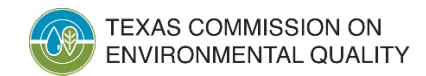

#### **Unmonitored Components**

- Can be present at either:
	- site that monitors components (i.e., components are exempt from monitoring requirements) or
	- site not subject to equipment leak fugitive monitoring regulations
- Use EPA or TCEQ average emissions factors for appropriate industry type:
	- SOCMI
	- oil and gas production
	- refinery
	- petroleum-marketing terminal

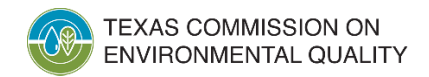

## **Unmonitored Components (cont.)**

- Industry subcategories include:
	- SOCMI factors
		- Average: stream contains between 11% and 85% ethylene by weight (wt% ethylene)
		- Without ethylene: stream contains < 11 wt% ethylene
		- With ethylene: stream contains >85 wt% ethylene
	- Oil and gas factors
		- Natural gas
		- Heavy oil [less than 20° American Petroleum Institute (API) gravity]
		- Light oil (greater than 20° API gravity)
		- Water/light oil (light oil streams with 50% to 99% water by weight)
	- Petroleum marketing terminal
		- Requires monthly walk-through inspection program
		- If inspection is not performed, use refinery factors

## **Unmonitored Components (cont.)**

- Within each industry type, factors vary depending upon industry subcategory (if applicable), component type, and service type.
- Service types include:
	- heavy liquid [vapor pressure ≤ 0.044 lbs per square inch absolute (psia) at 68°F];
	- light liquid (vapor pressure > 0.044 psia at 68°F);
	- water/light liquid; and
	- gas/vapor.
- Component types are generally self-explanatory.
	- If "other" component type is best fit, check the TCEQ's nontraditional component factor list for guidance on determining emissions from these components.

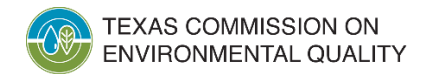

#### **Special Considerations: Unmonitored Component Emissions**

- Use of average emissions factors with monitoring program reduction credits is generally not allowed.
- There are exceptions for AVO monitoring program (see earlier slide) and connector monitoring programs.
	- For a weekly physical inspection program where no instrument monitoring is performed, a 30% emissions reduction credit applied to average factors is allowed.
- Hours of operation used in average factor calculations must be 8,760 unless lines are purged.
	- Emissions will occur whenever material is present in the line.

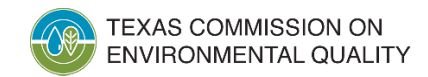

#### **Special Considerations: Unmonitored Component Emissions (cont.)**

- Use most appropriate industry type when determining emissions.
- Different process units present at a site may require the use of factors from more than one industry type.
	- Example: For a refinery with a methyl tert-butyl ether (MTBE) production unit, use refinery factors for the refinery units and SOCMI factors for the MTBE units.

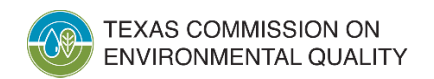

#### **Special Considerations: Unmonitored Component Emissions (cont.)**

- **Petroleum marketing terminal factors** are used to determine emissions from components at gasoline distribution facilities that are one step removed from local gasoline stations.
	- Pipeline breakout stations in crude oil and refined product service **can** use these factors.
	- Other types of terminals, loading racks at other sites, and upstream oil and gas sites **should not** use these factors.
	- The area must be under a 28 PET inspection program; the factors already account for the inspection program, so no additional control credit should be applied.

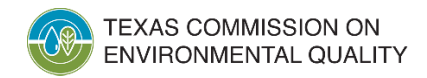

## **Special Considerations: All Component Types**

- How are emissions from exempt components determined?
	- Some components can be exempt from monitoring due to size, vapor pressure, location, or other reasons.
	- For most situations, regardless of monitoring status, determine and report emissions for these components in the EI.
	- See Air Permits Division Guidance 6422 for when fugitive emissions are expected to be so low that emissions do not need to be quantified.
- Look out for software programs designed to calculate emissions using screening data from monitored components that inadvertently **exclude** non-monitored components.

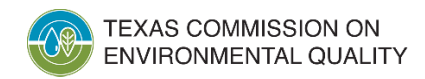

## **Special Considerations: All Component Types (cont.)**

- Although monitoring program credits are typically not allowed, credit can be taken on some equipment under additional controls:
	- 100% control credit can be claimed for relief valves, pumps, valves, connectors, and compressors that:
		- meet certain design specifications or
		- vent to a control device.
	- 75% control credit can be claimed for double mechanical seals.
- Quantify emissions from nontraditional components.
	- These could include blind flange, heat exchanger head, and/or sight glass.

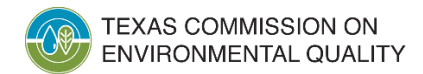

#### **Special Considerations: Insulated Components**

- Emissions from insulated components will eventually escape to the atmosphere and should be included in the EI.
	- If the components are monitored, use correlation equations to determine emissions.
	- If the components are **not** monitored, use average factors to determine emissions.
	- For weekly physical inspection, a 30% reduction can be applied if the leak can be pinpointed to the component and insulation removed to repair the leak.

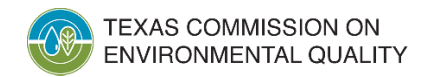

### **Emissions Determination Methodologies**

- Unit-specific correlation equations (Code as "M")
	- **Note:** Developed using bagging data in accordance with EPA guidelines
- EPA correlation equations (Code as "A")
	- **Note:** Uses screening values from LDAR program
- OGI **(NEW)** (Code as "A")
	- **Note:** Uses OGI and Method 21 results from LDAR program
- EPA industry average factors (Code as "A")
	- **Four categories:** SOCMI, oil and gas production, refinery, and petroleum marketing terminals

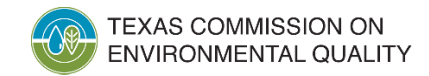

#### **Contact Information**

- EAS helpline: Monday-Friday, 8 AM to 5 PM
	- (512) 239-1773
	- [psinvent@tceq.texas.gov](mailto:psinvent@tceq.texas.gov)
- Point source EI web page: [www.tceq.texas.gov/goto/ieas](http://www.tceq.texas.gov/goto/ieas)

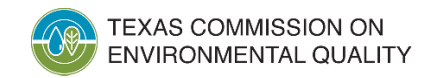

#### **Questions?**

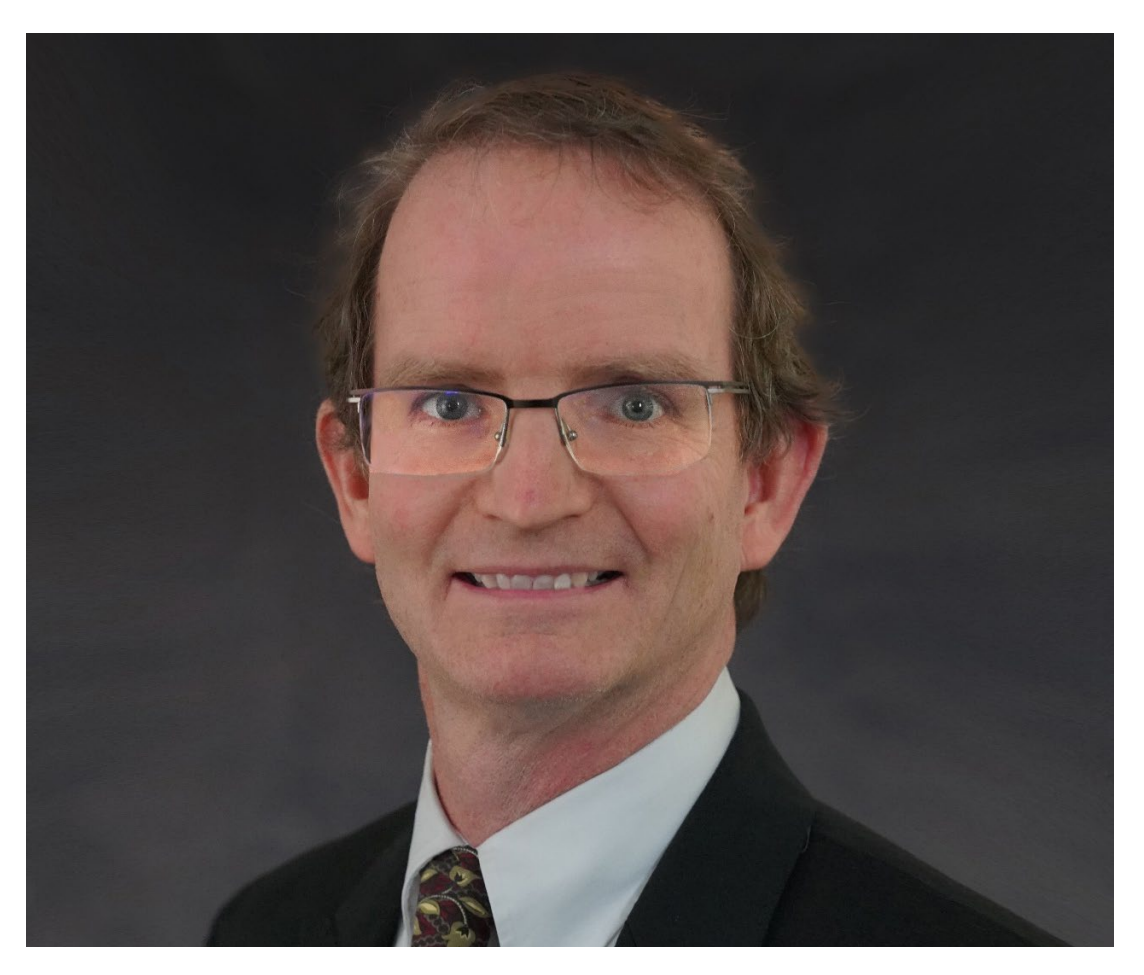

Mark Muldoon Technical Specialist [mark.muldoon@tceq.texas.gov](mailto:mark.muldoon@tceq.texas.gov)

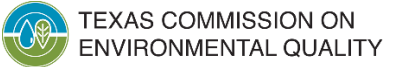

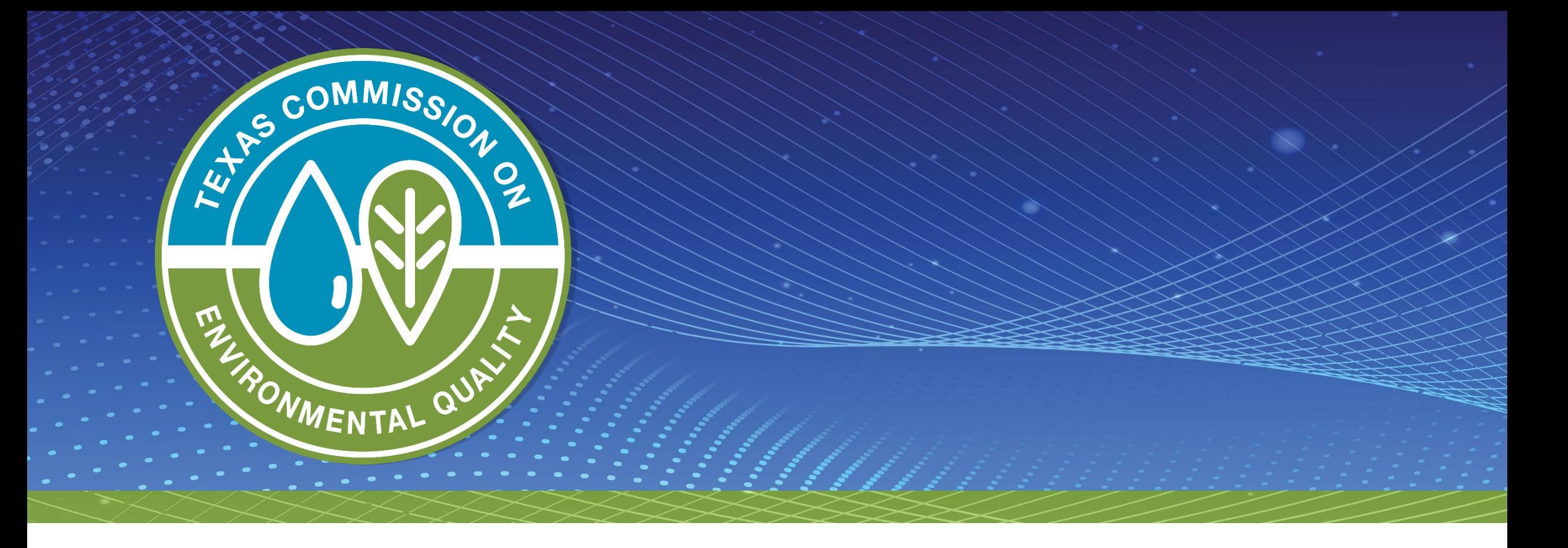

#### *Web-Emissions Inventory Reporting: State of Texas Environmental Electronic Reporting System*

#### **Overview**

- State of Texas Environmental Electronic Reporting System (STEERS)
- STEERS account
	- Creating and updating an account
	- Program access: levels of authority
	- STEERS Participation Agreement (SPA) form
- Web-based emissions inventory (Web-EI)
	- Reporting options
	- Basic process
- Common questions and items to note

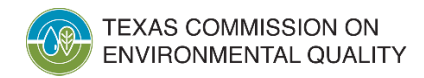

## **Web-EI YouTube Videos**

- Nine YouTube videos on the STEERS Web-EI reporting process
	- STEERS basics
	- Web-EI details
- Link to videos available on point source EI web page: https://www.tceq.texas.gov/airquality/point-source-ei/psei.html

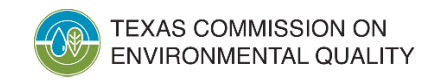

## **What is STEERS?**

- Portal for accessing various Texas Commission on Environmental Quality (TCEQ) online reporting programs
	- Air New Source Review registrations
	- Emissions banking and trading
	- Pesticide general permits
	- Annual Emissions Inventory Reporting (AEIR) System (aka "Web-EI")
- Manages user accounts
	- Controls access to reporting programs
	- Sets and maintains security functions

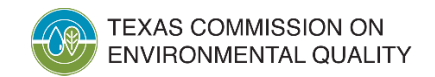

## **Creating/Updating a STEERS Account**

- STEERS accounts are user-based.
	- The accounts are assigned to individuals.
	- Don't confuse a STEERS account number with an air account number or regulated entity reference number (RN).
	- ER###### is the format of STEERS account numbers.
- Each person should have their own STEERS account.
	- Do not share STEERS accounts.

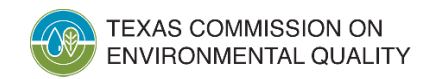

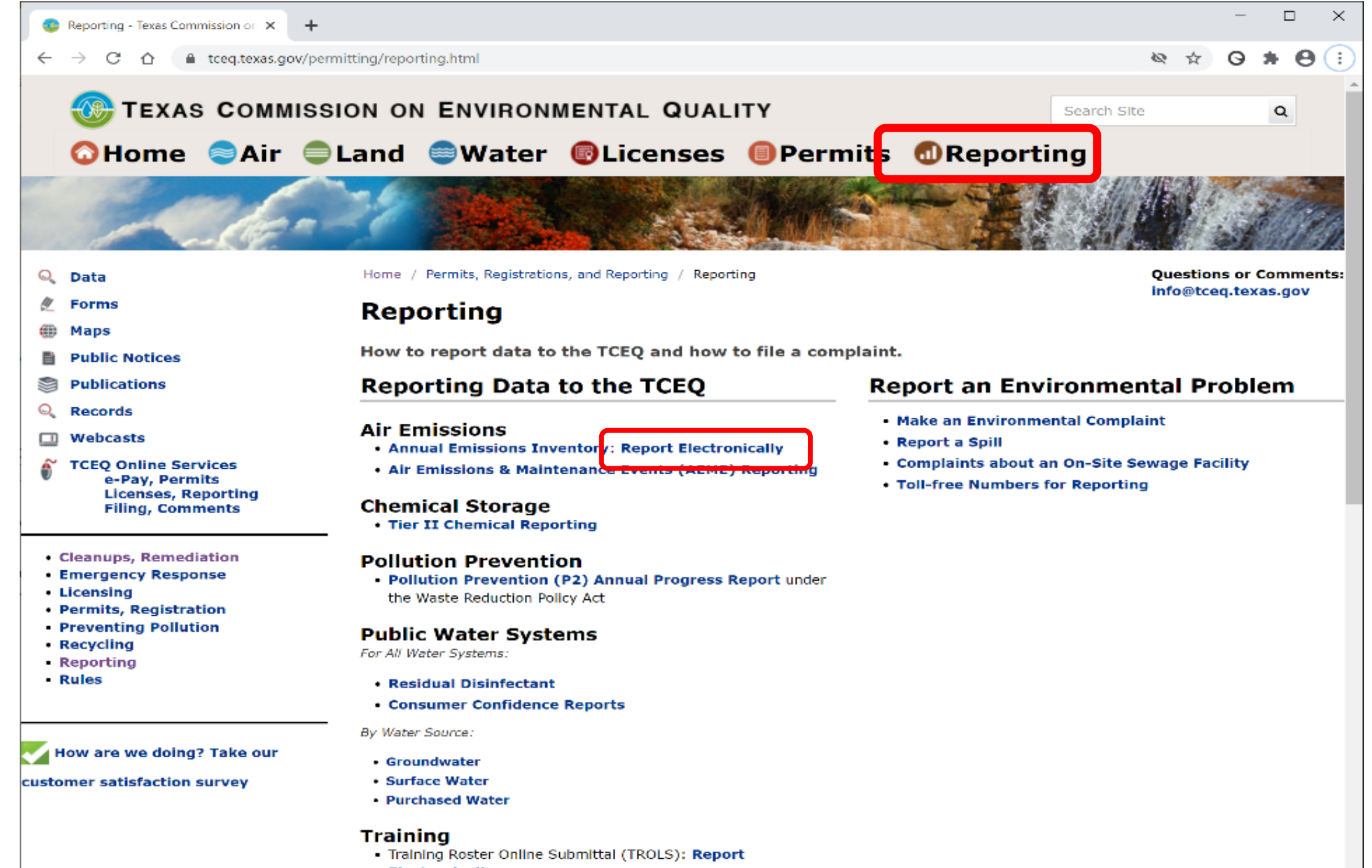

**Electronically** 

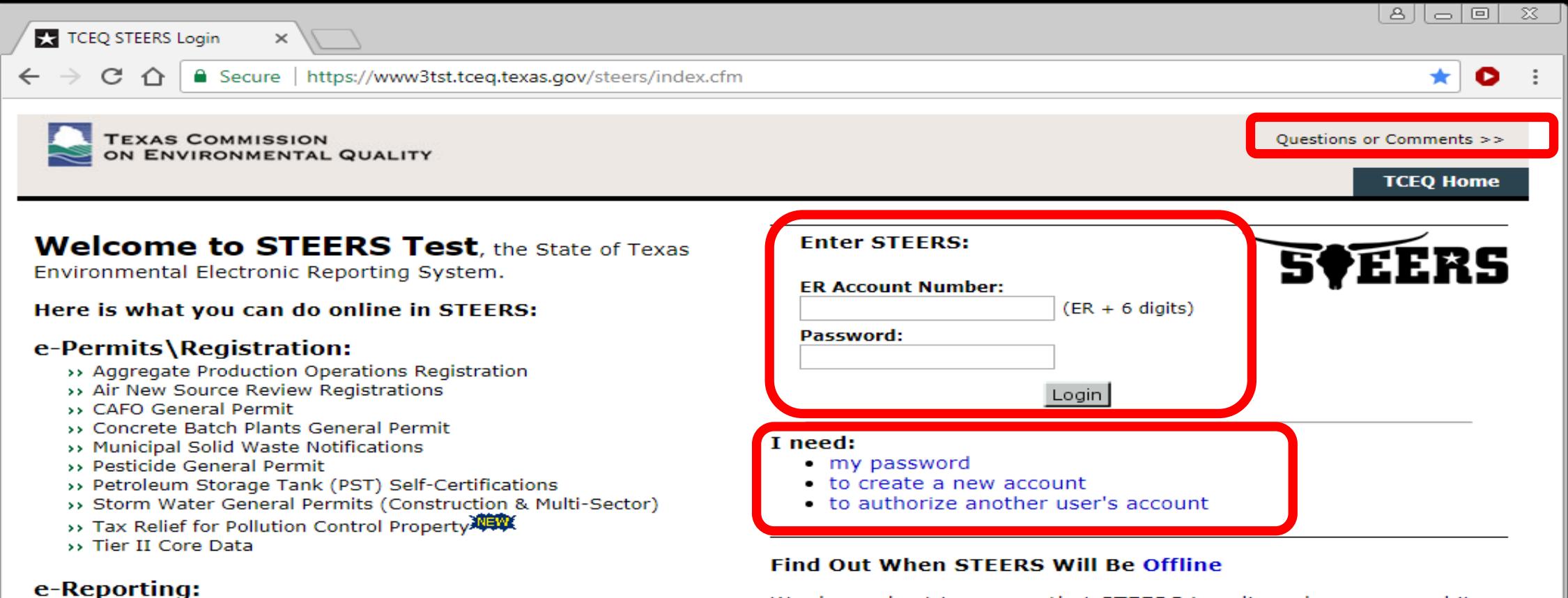

- >> Annual Emissions Inventory Report (AEIR)
- >> Air Emissions & Maintenance Events (AEME) Reporting
- >> Emissions Banking and Trading (EBT)
- >> Industrial & Hazardous Waste (IHW) NOR and Summaries
- >> Municipal Solid Waste (MSW) Reporting
- >> Pollution Prevention Planning (P2PLAN) Reporting
- >> Public Drinking Water (PDW)
- >> Training Roster Online Submittal (TROLS)

See details of what you can do.

This is STEERS version 6.1.

We do our best to ensure that STEERS is online when you need it. But for upgrades, security measures, and other maintenance, we must bring STEERS or one of its modules offline. We cannot predict emergency outages, but for scheduled downtimes, see our STEERS maintenance schedule.

Site Help | Disclaimer | Web Policies | Accessibility | Our Compact with Texans | TCEQ Homeland Security | Contact Us Statewide Links: Texas.gov | Texas Homeland Security | TRAIL Statewide Archive | Texas Veterans Portal

# **Creating/Updating a STEERS Account (cont.)**

- Select and provide answers to several security questions.
	- The questions will be used later during STEERS login for security and user verification.
- Configure program access during account creation.
	- For Web-EI reporting, "AEIR" is the official STEERS program name.
- Contact TCEQ STEERS staff with issues on this portion of STEERS.
	- **[STEERS@tceq.texas.gov](mailto:STEERS@tceq.texas.gov)**
	- (512) 239-6925

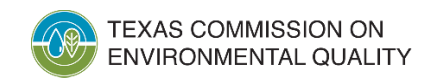

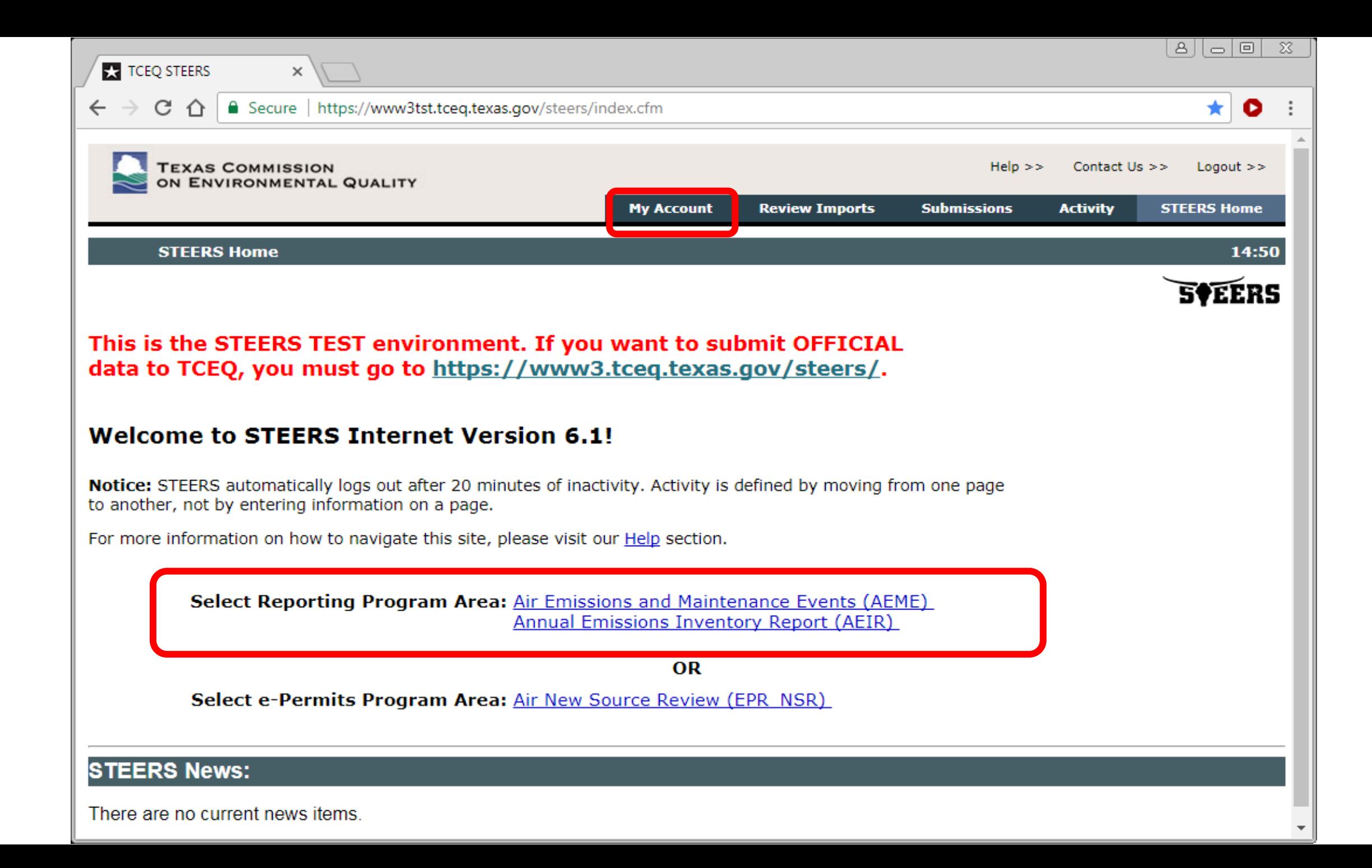

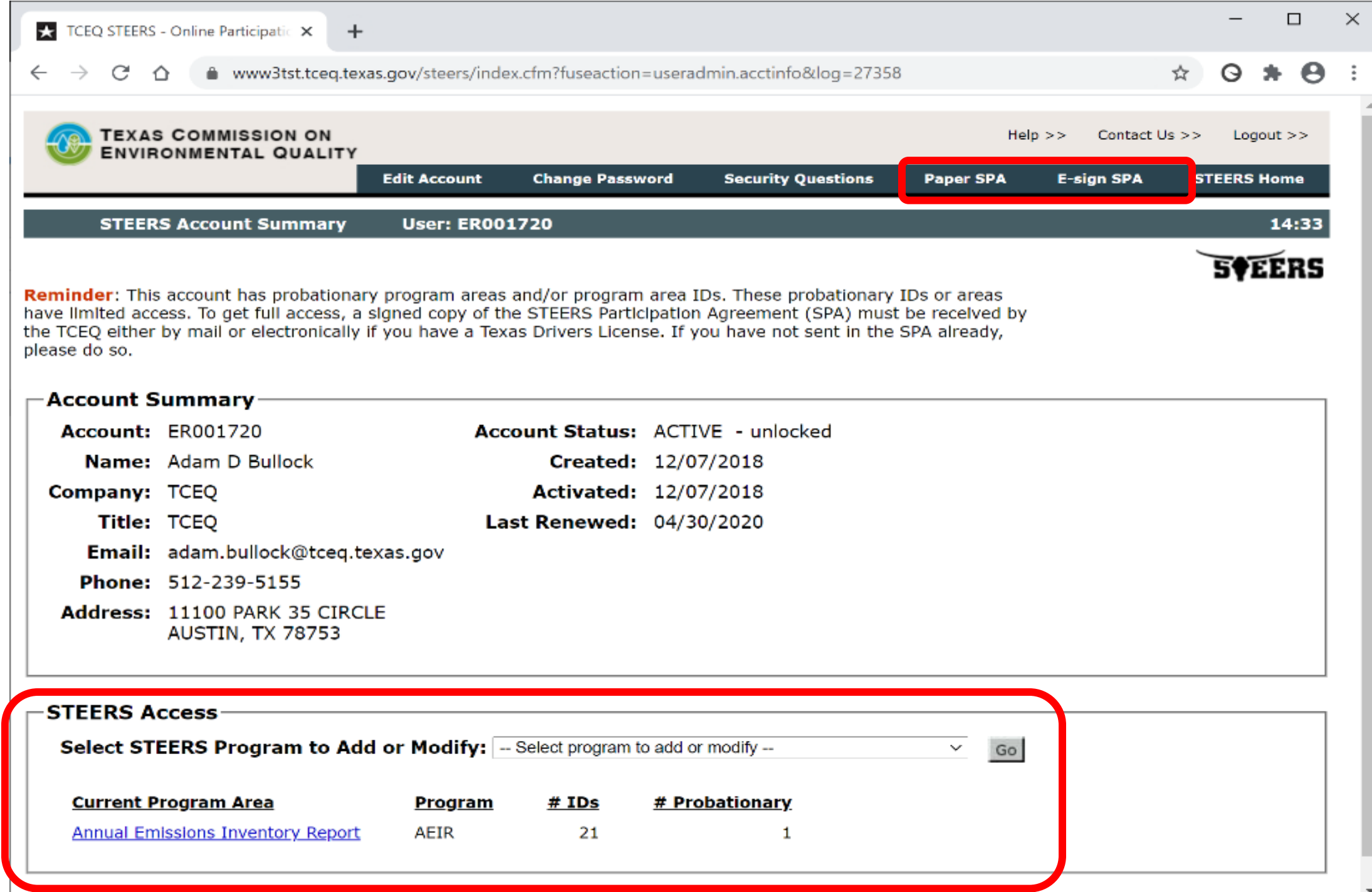

# **Creating/Updating a STEERS Account (cont.)**

- Read onscreen prompts carefully
	- Especially for access type and authorization
- Select proper access type for appropriate level of authority
	- Read: view data only
	- Edit: enter and edit data within STEERS
	- Submit: certify and submit data to the TCEQ
- Complete authorization
	- Yourself: self-authorization
	- Another person: requires another individual to verify
- Add RNs or air account numbers

## **Program Access - Levels of Authority VERY IMPORTANT**

- Third-party consultants cannot have submit authority.
	- Per 30 Texas Administrative Code Section 101.10(d), the owner or operator of a site must certify the EI data.
- Submit authority should be limited to:
	- for Title V sites, the
		- responsible official (RO) or the
		- duly authorized representative (DAR); or
	- for non-Title V sites, the managers or personnel with authority to represent the company or facility.

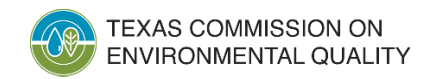

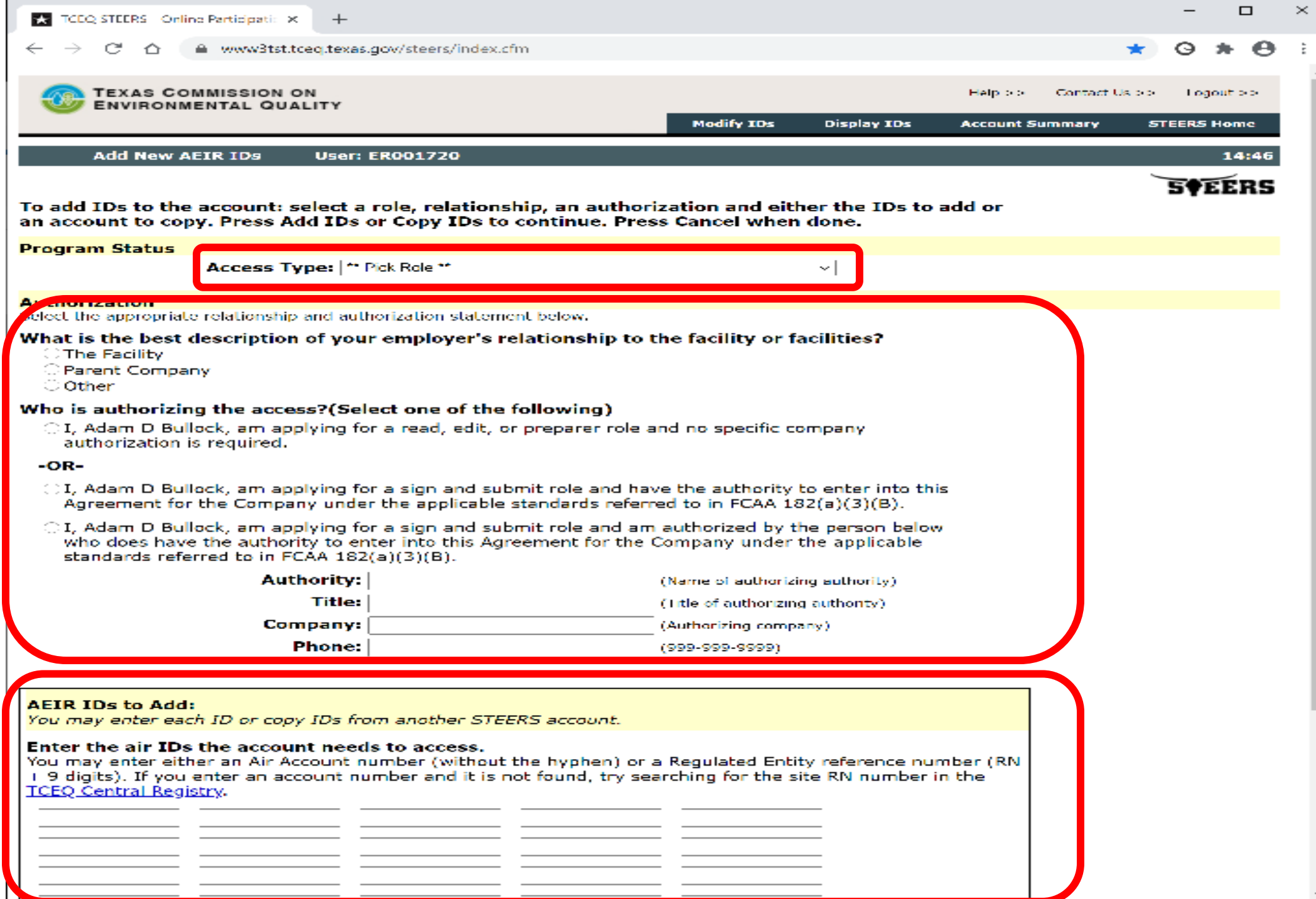

## **STEERS Participation Agreement**

- Document signed by each STEERS user
	- Paper signature
	- Electronic signature using valid Texas drivers' license
- Certifies that users understand and agree to all rules and requirements of STEERS
- Must be submitted for:
	- New STEERS accounts
	- Existing STEERS accounts when updating or adding new access
- New accounts and changes to an account are on probation until SPA submitted

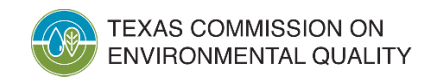

## **Common Questions and Items to Note: STEERS**

- Who should have AEIR access?
	- Read or Edit access is appropriate for anyone designated by the company to view or prepare EI data (including consultants).
	- Submit authority for Title V sites is restricted to the ROs or DARs **ONLY.**
	- Submit authority for non-Title V sites can be any company official but not a consultant.
- Why can't I access the AEIR system?
	- Check the "STEERS Access" section under "My Account."
	- Is anything listed as on "Probation"?
- Submitting a new SPA may address many issues.

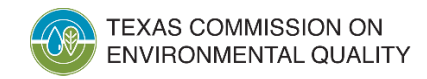

## **Preparing a Web-EI Using the STEERS AEIR System**

- There are two reporting options:
	- Emissions Inventory Questionnaire (EIQ) Entry
		- manual update option, and
	- File Import
		- single text file import method.
- Insignificant emissions change and inapplicability notification letters cannot be submitted through STEERS.
	- Hard-copy letters with wet-ink signatures are required to be mailed.
	- Contact the Emissions Assessment Section (EAS) if there are challenges with mailing signed letters due to COVID-19.

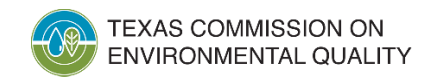

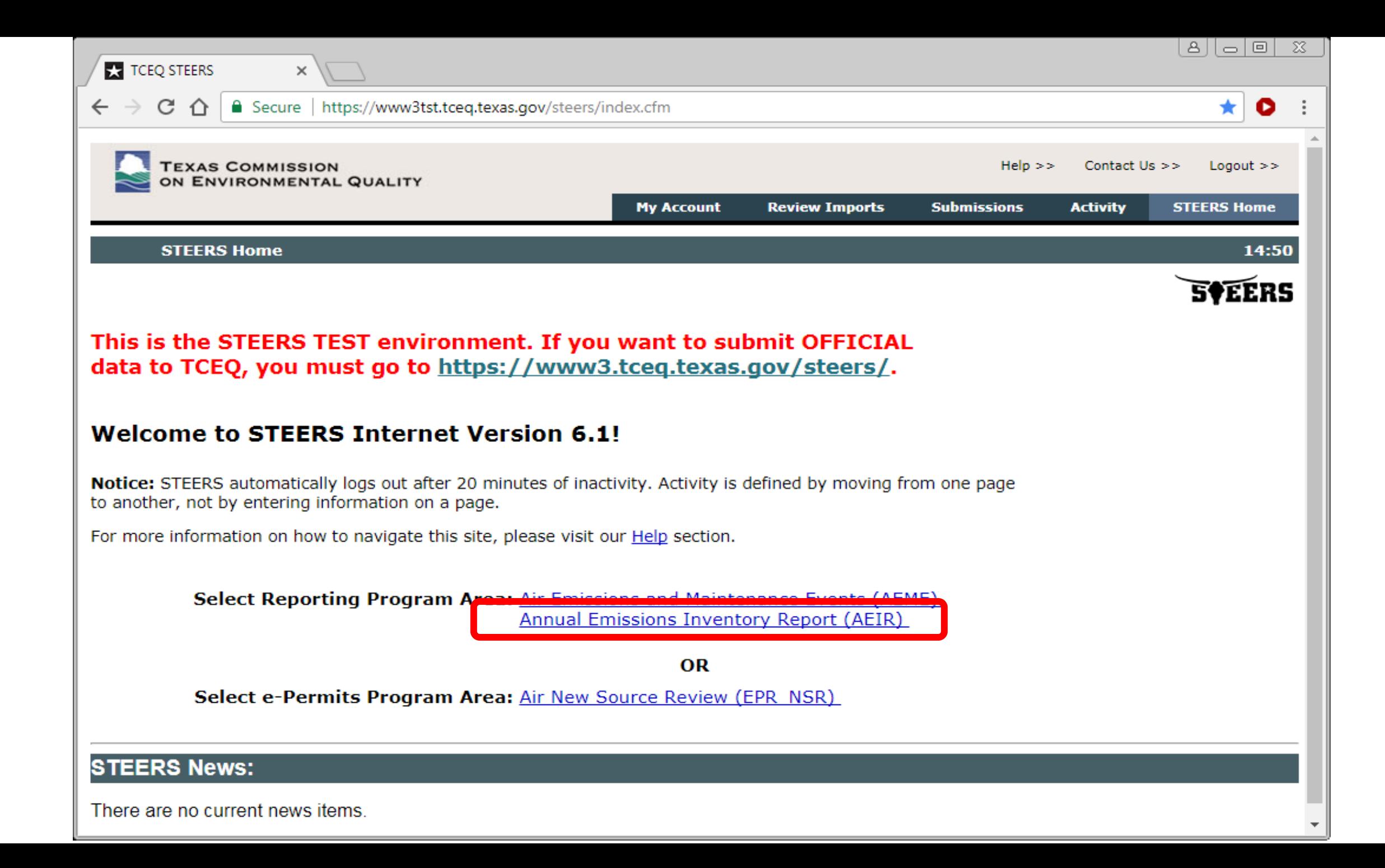

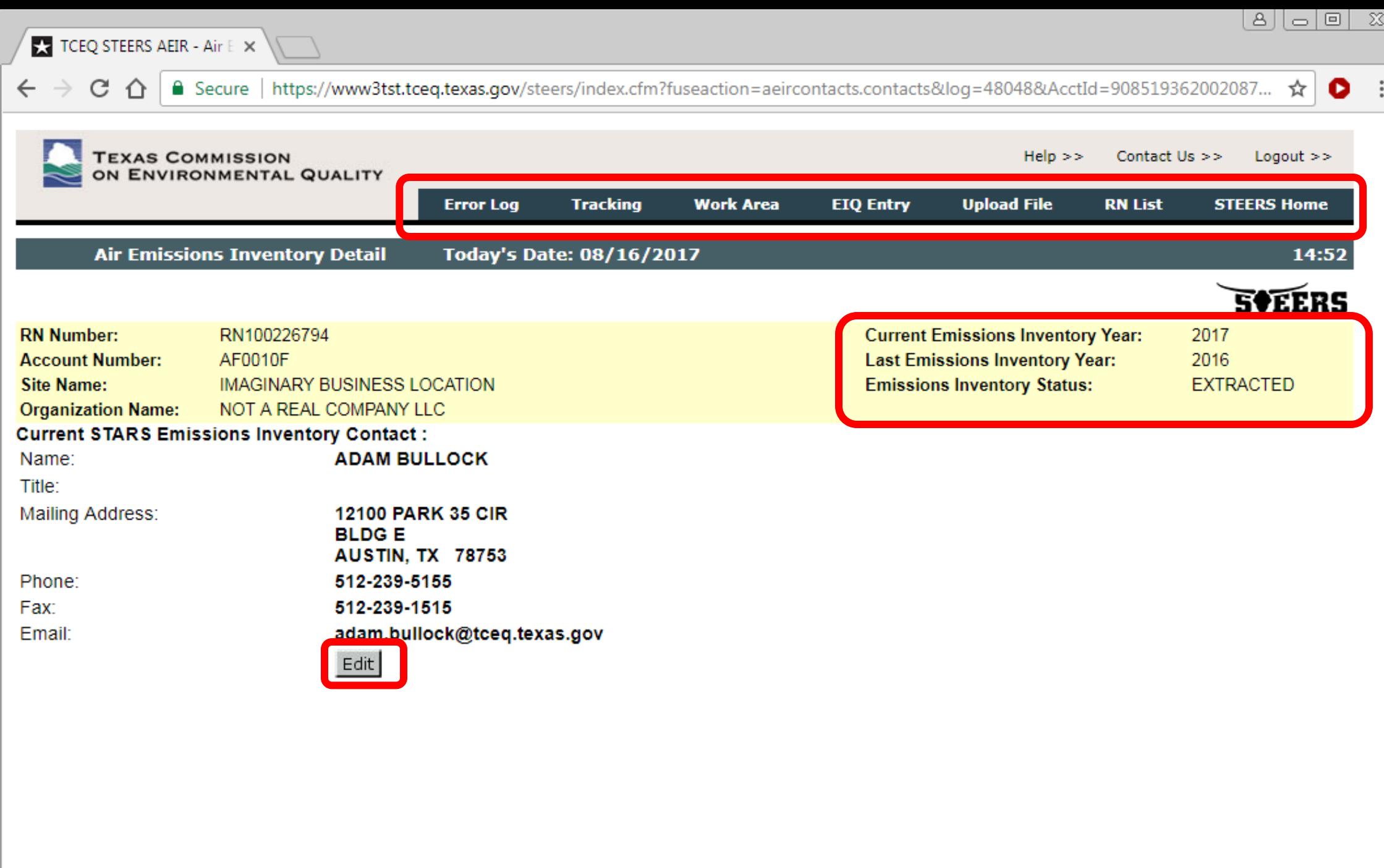

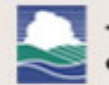

#### **TEXAS COMMISSION<br>ON ENVIRONMENTAL QUALITY**

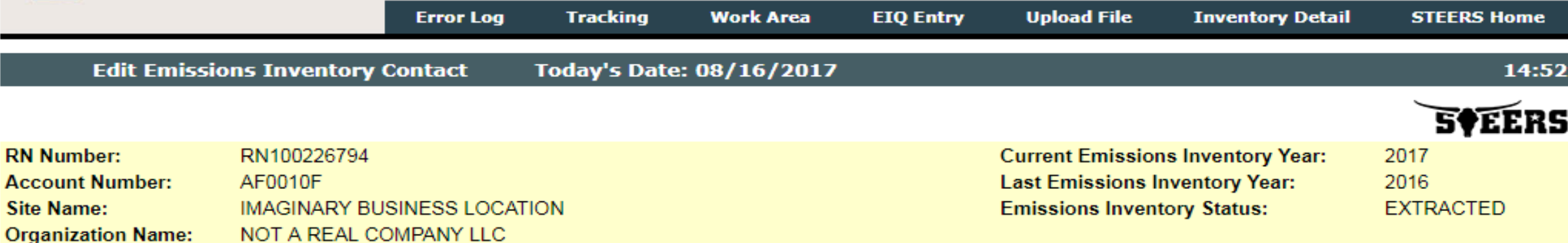

#### **Current STARS Emissions Inventory Contact:**

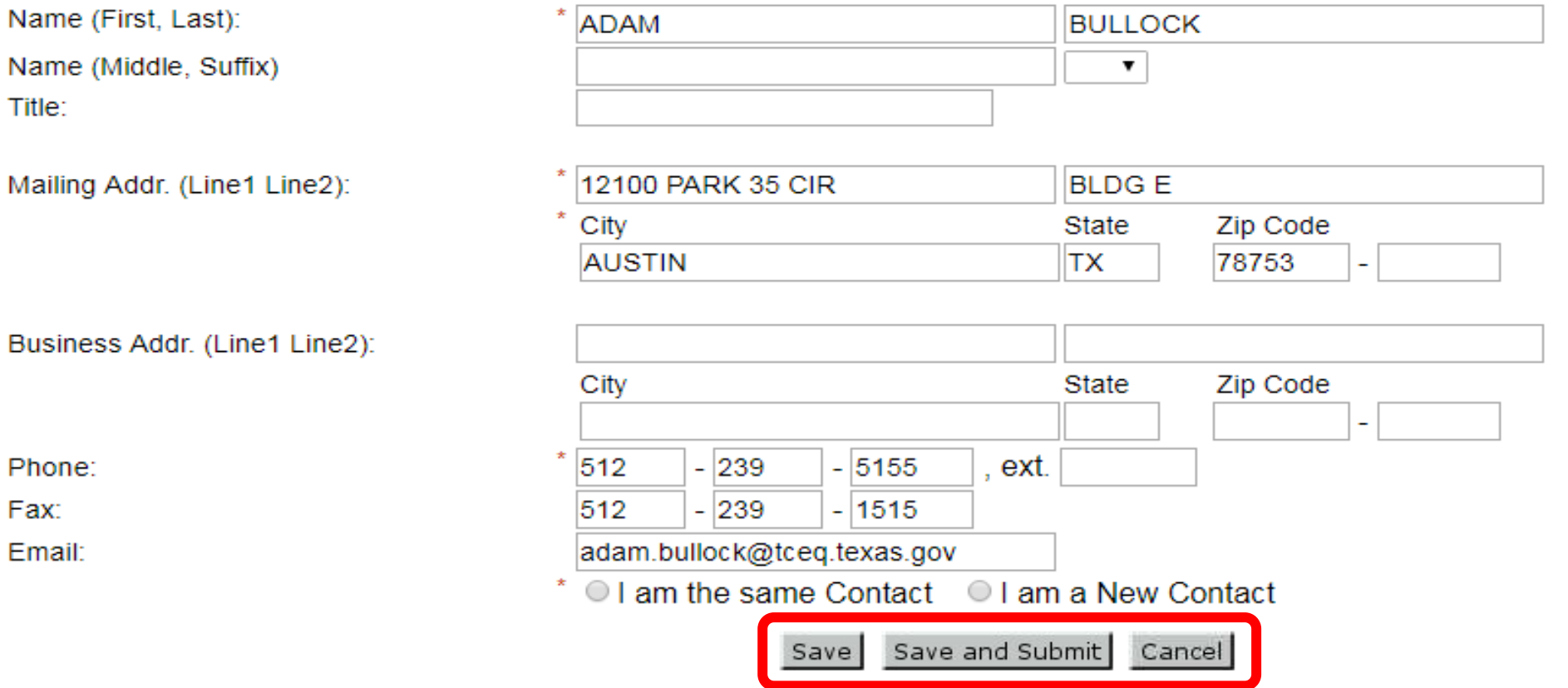

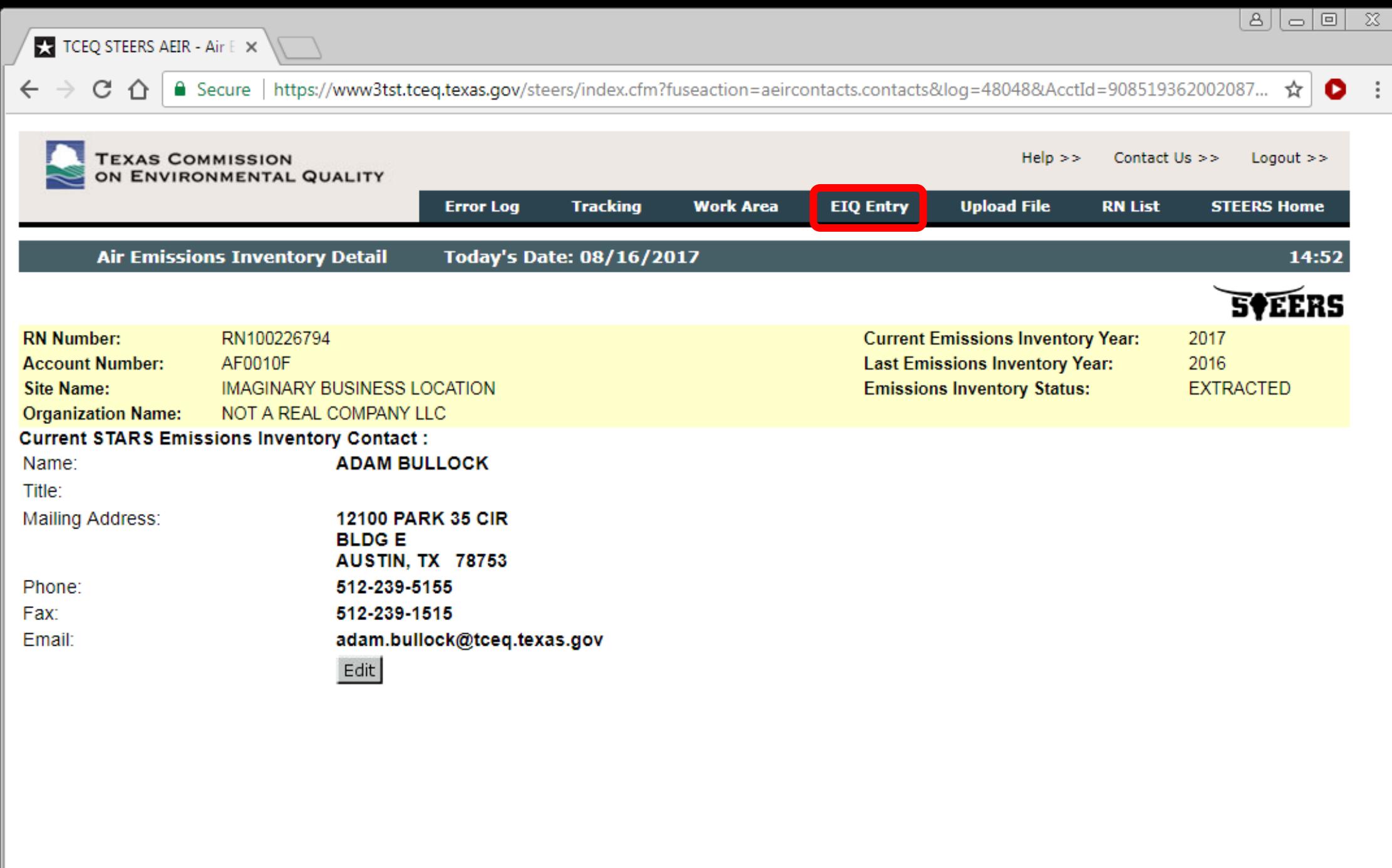

![](_page_106_Figure_0.jpeg)

![](_page_107_Picture_0.jpeg)
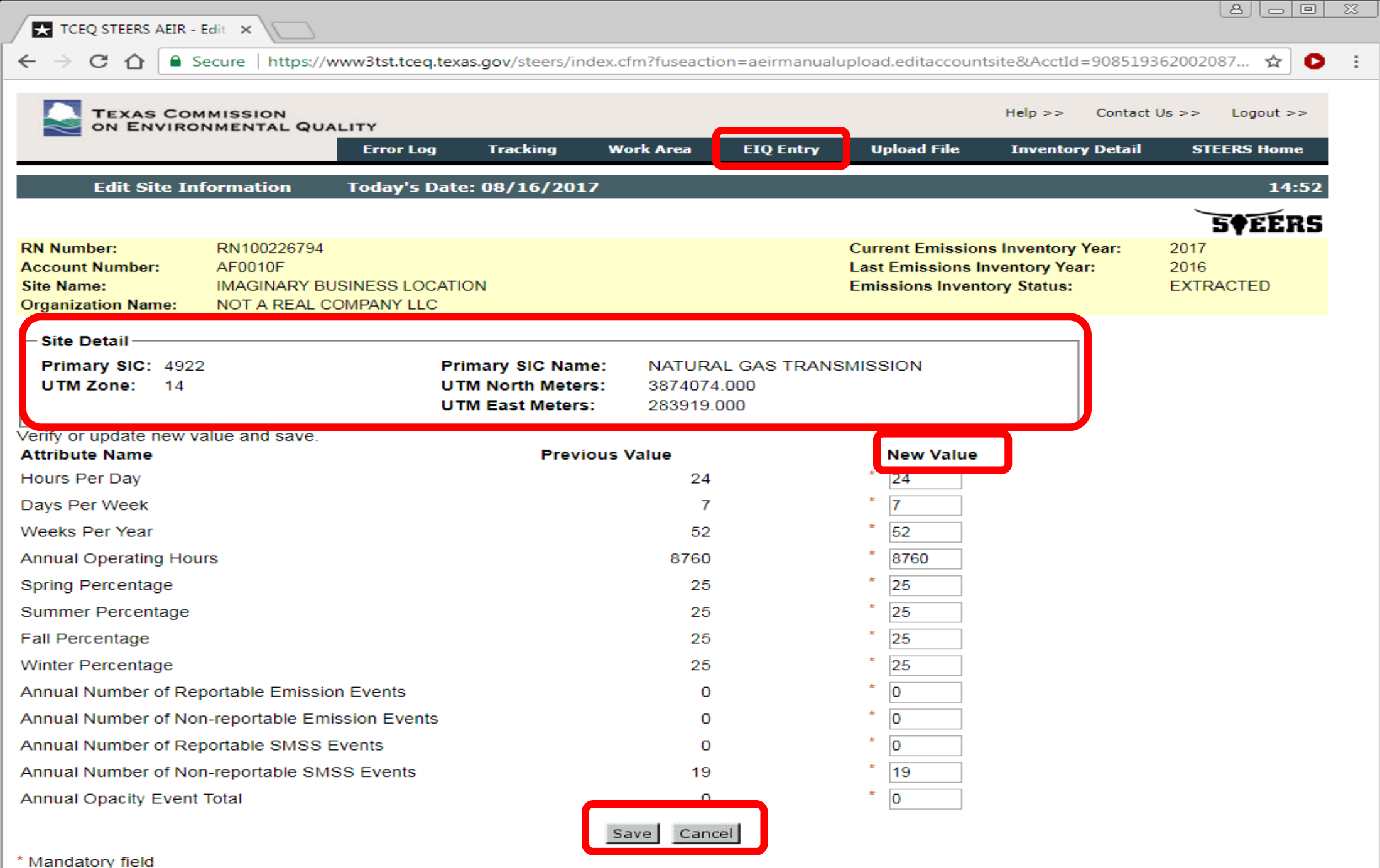

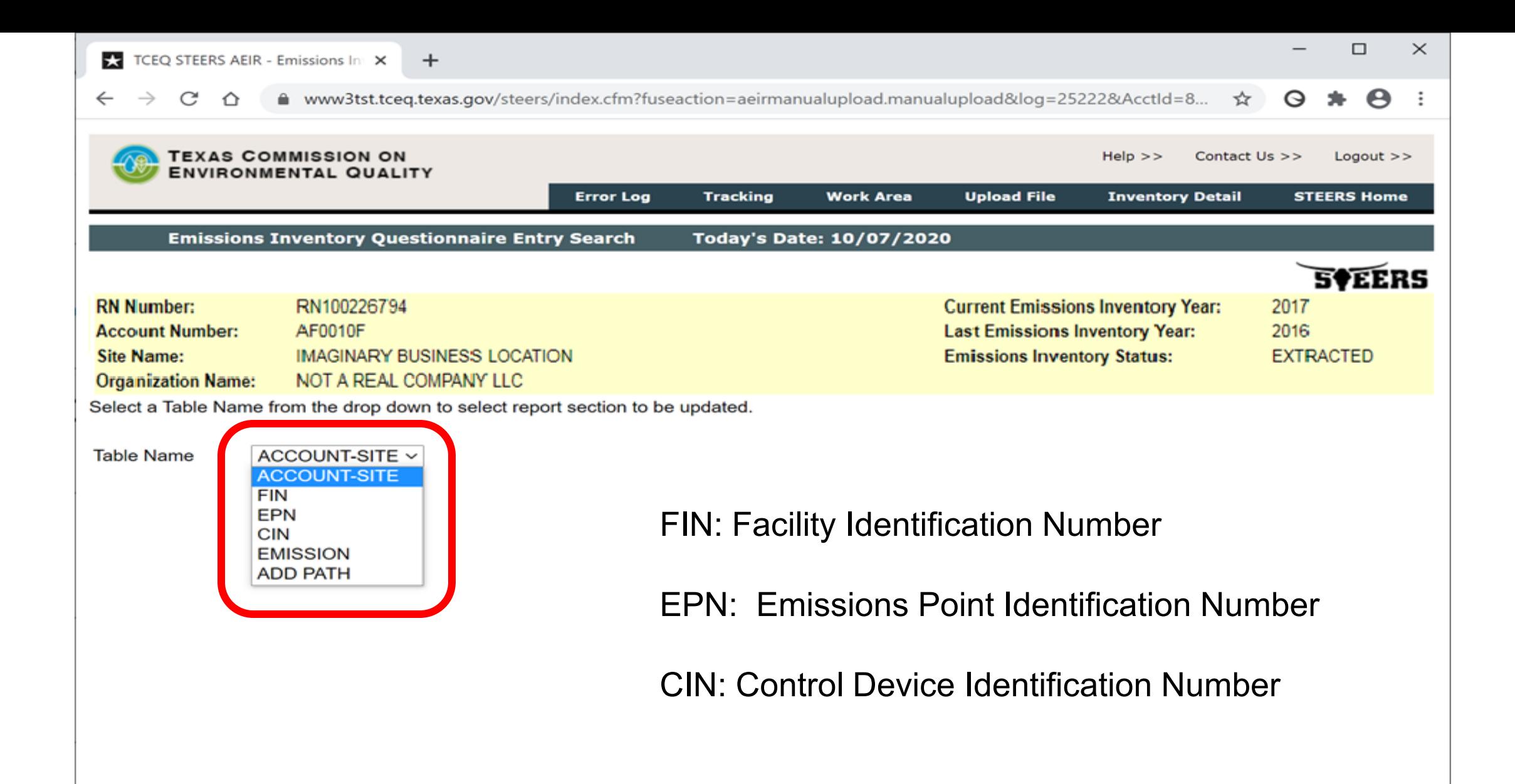

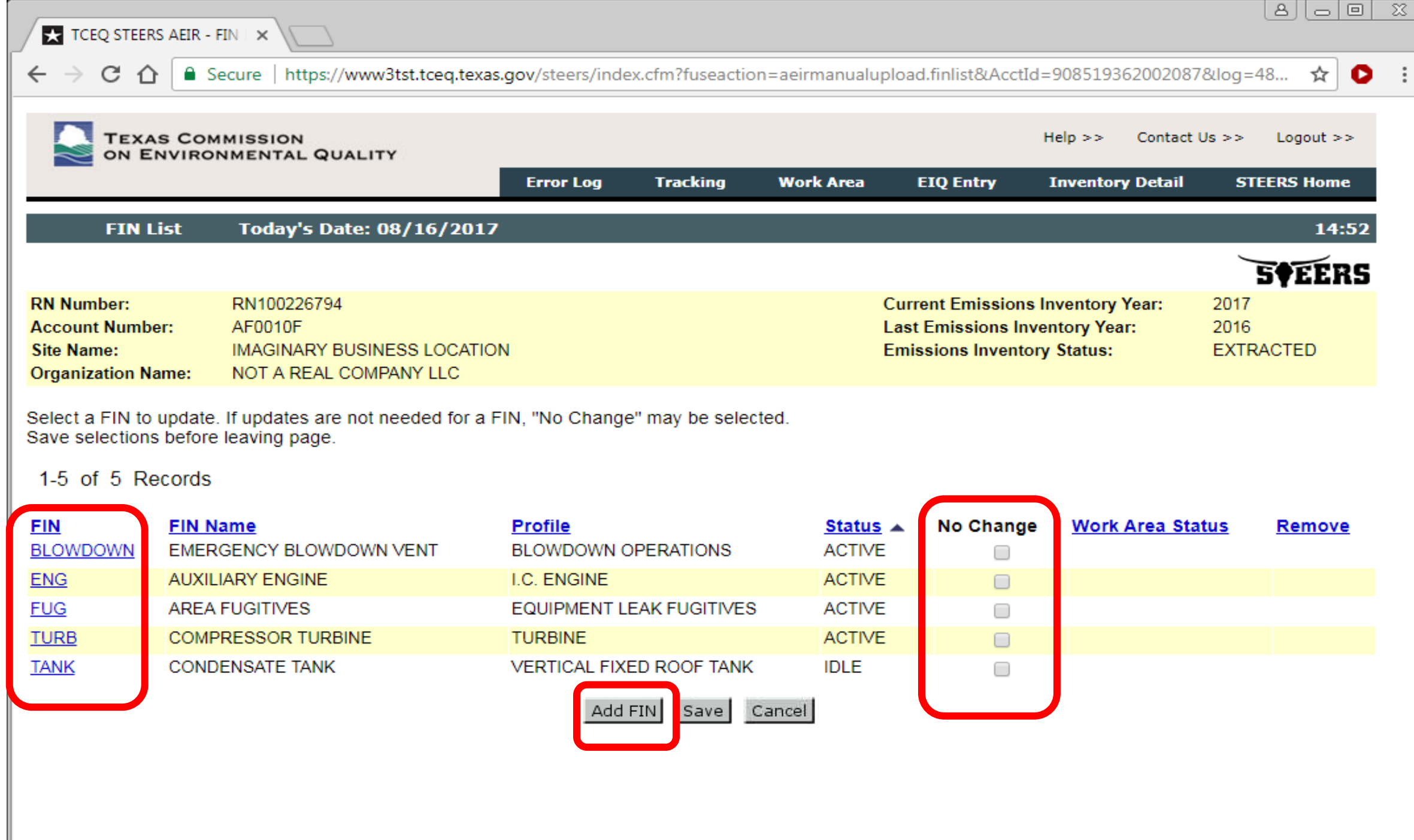

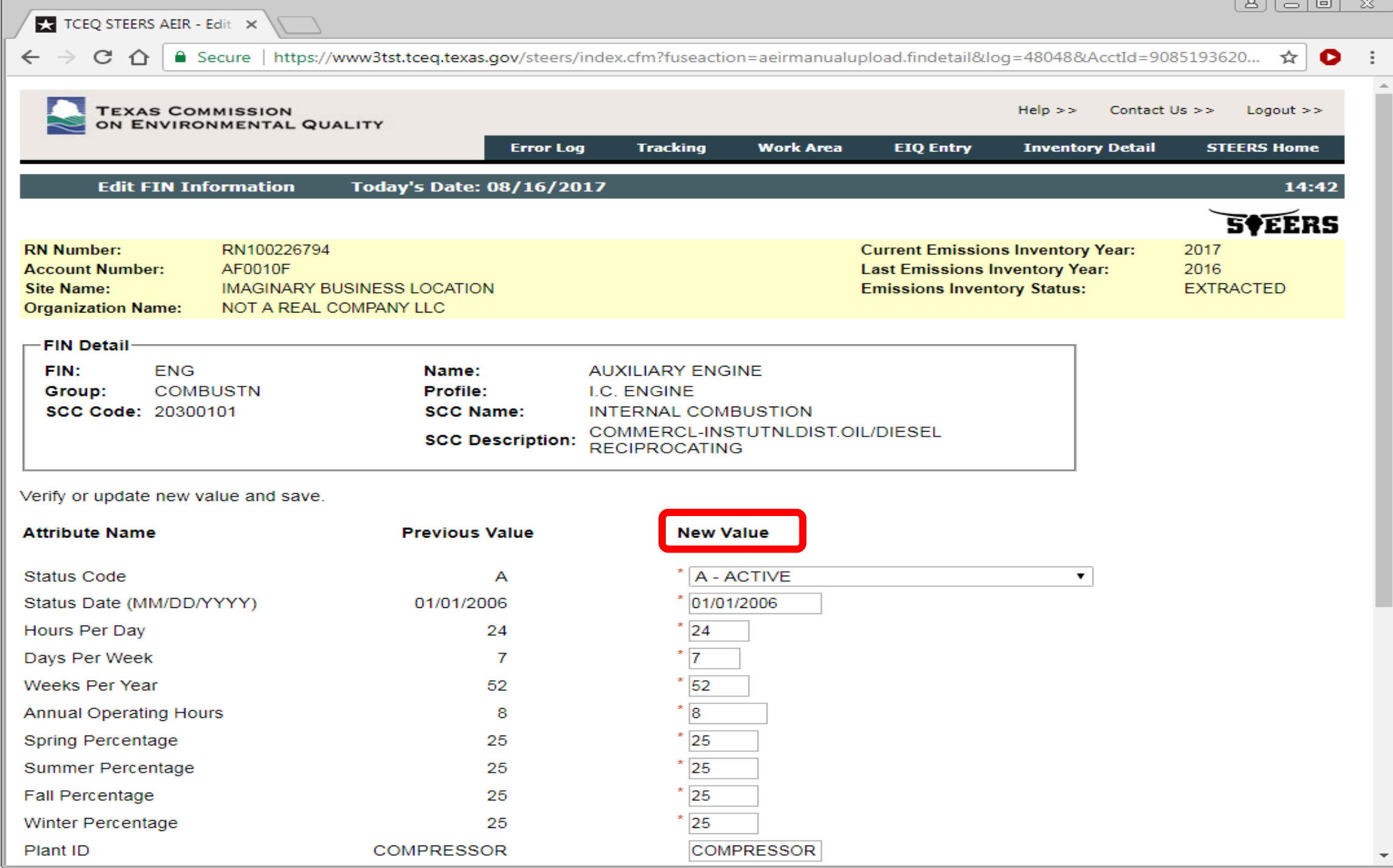

 $\overline{\mathcal{Z}}$ 8 | 0 | 0 | **TCEQ STEERS AEIR - Edit**  $\times$  $\leftarrow \rightarrow \mathbb{C}$   $\leftarrow$   $\mathbb{C}$   $\leftarrow$   $\mathbb{C}$  a Secure | https://www3tst.tceq.texas.gov/steers/index.cfm?fuseaction=aeirmanualupload.findetail&log=48048&AcctId=9085193620... ☆  $\bullet$  $\ddot{ }$ Verify or update new value and save. **Screen Screen Screen Screen Screen Screen Screen Screen Screen Screen Screen Screen Screen Screen Screen Screen Screen Screen Screen Screen Screen Screen Screen Screen Screen Screen Screen Screen Screen Screen Screen Scre e** (MM/DD/YYYY) 01/01/2006<br>Day 24 <sup>\*</sup> 24<br>Veek 7 \* 7 \* 7  $\overline{52}$ Weeks Per Year 52  $\overline{\phantom{a}}$  8 **Annual Operating Hours** 8  $\overline{\overline{25}}$ **Spring Percentage** 25 Summer Percentage  $*$  25 25  $\overline{25}$ Fall Percentage 25 Winter Percentage  $25$ 25 Plant ID **COMPRESSOR COMPRESSOR**  $*_{1}$ Percent Maximum Capacity 1  $\overline{\phantom{a}}$  0 **Start Time**  $\mathbf{0}$ Firing Type OT OT - OTHER  $\pmb{\mathrm{v}}$ 2 or 4 Cycle (CYCLE)  $4 \times$ 4 RICH - RICH BURN ENGINE V **Burn Type RICH** 300 Engine Rating (HP) 300 Total Annual Aggregate Heat Input (MMBTU) **NOx Emissions Factor** ▼ Comment Save Cancel \* Mandatory field

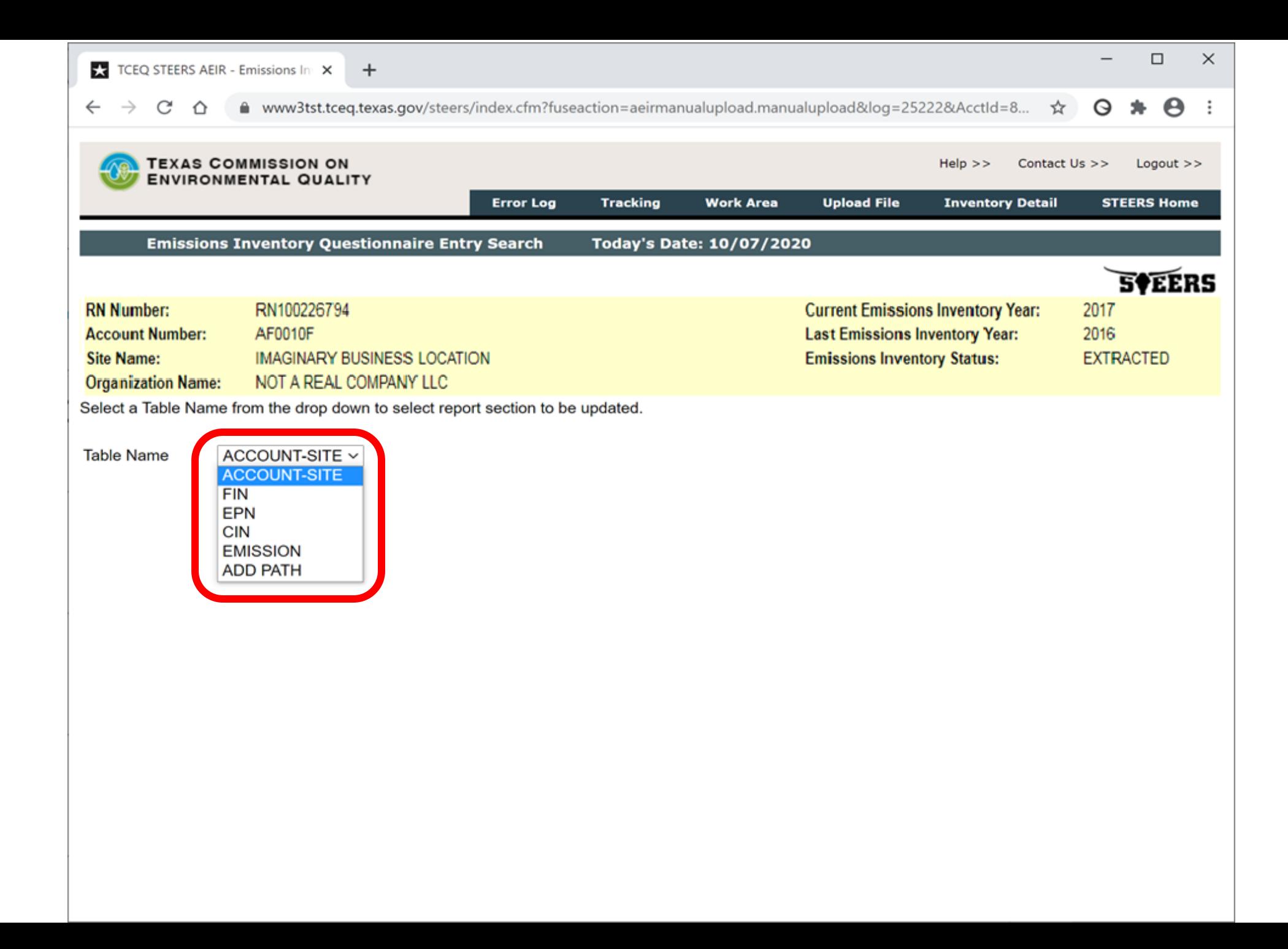

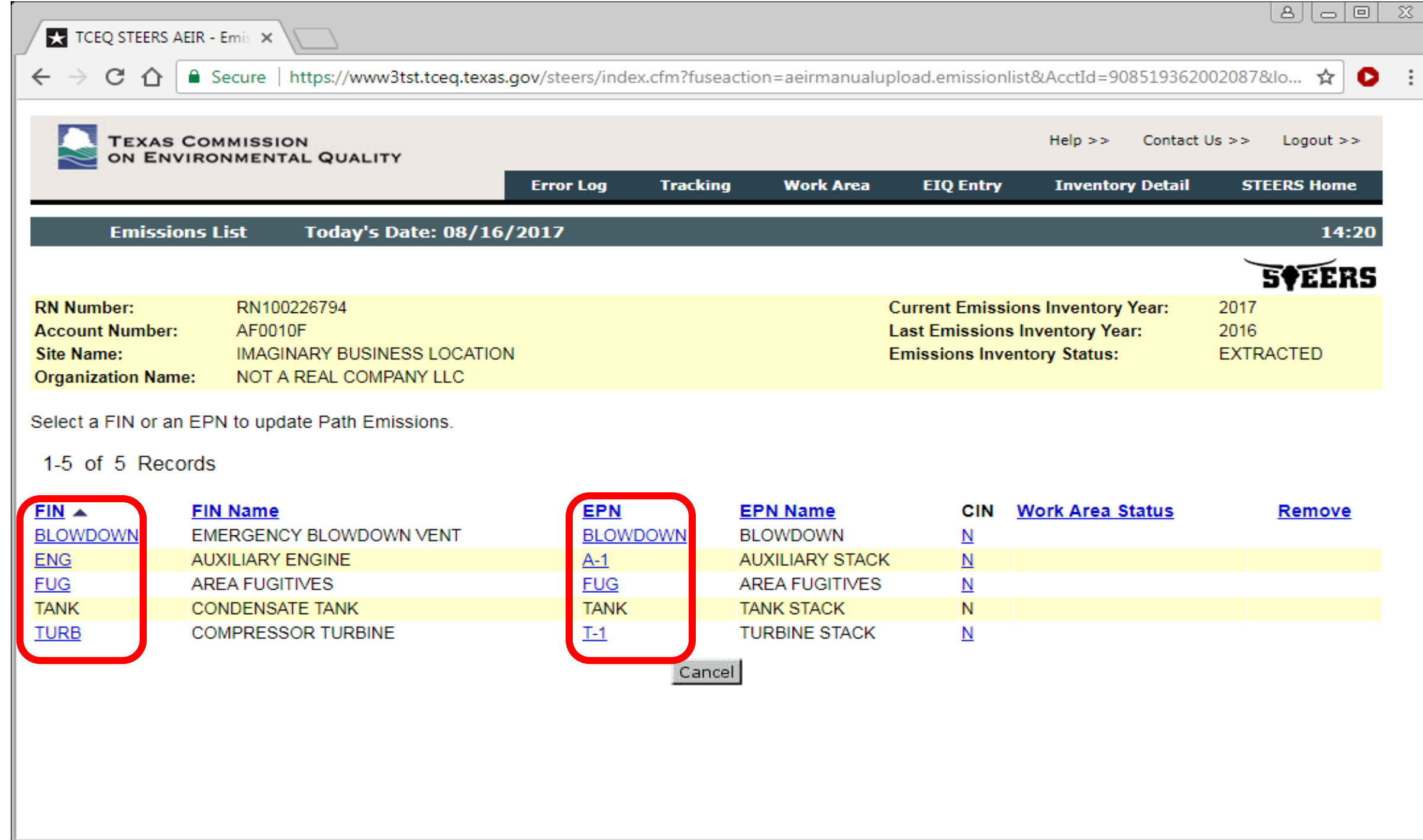

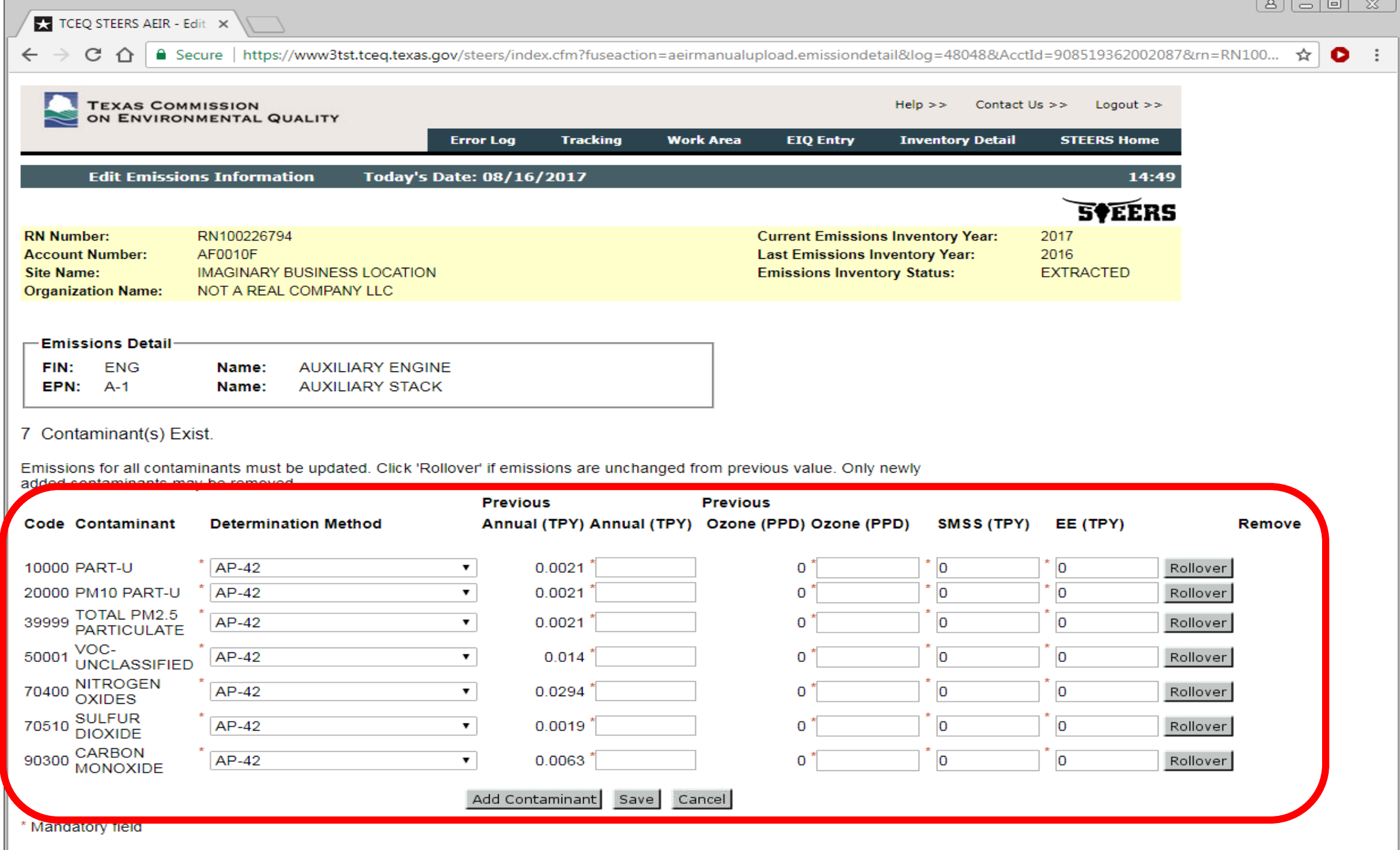

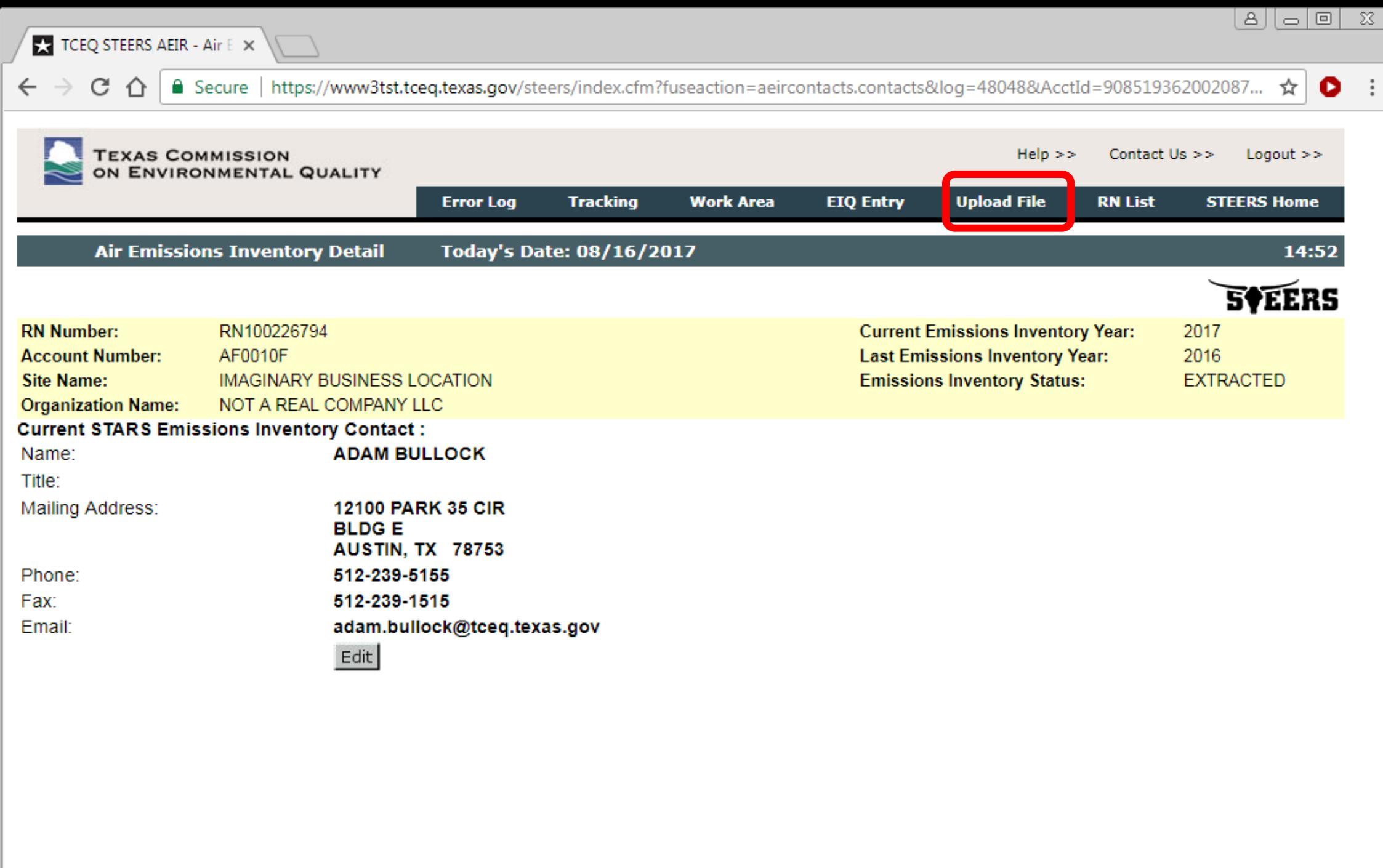

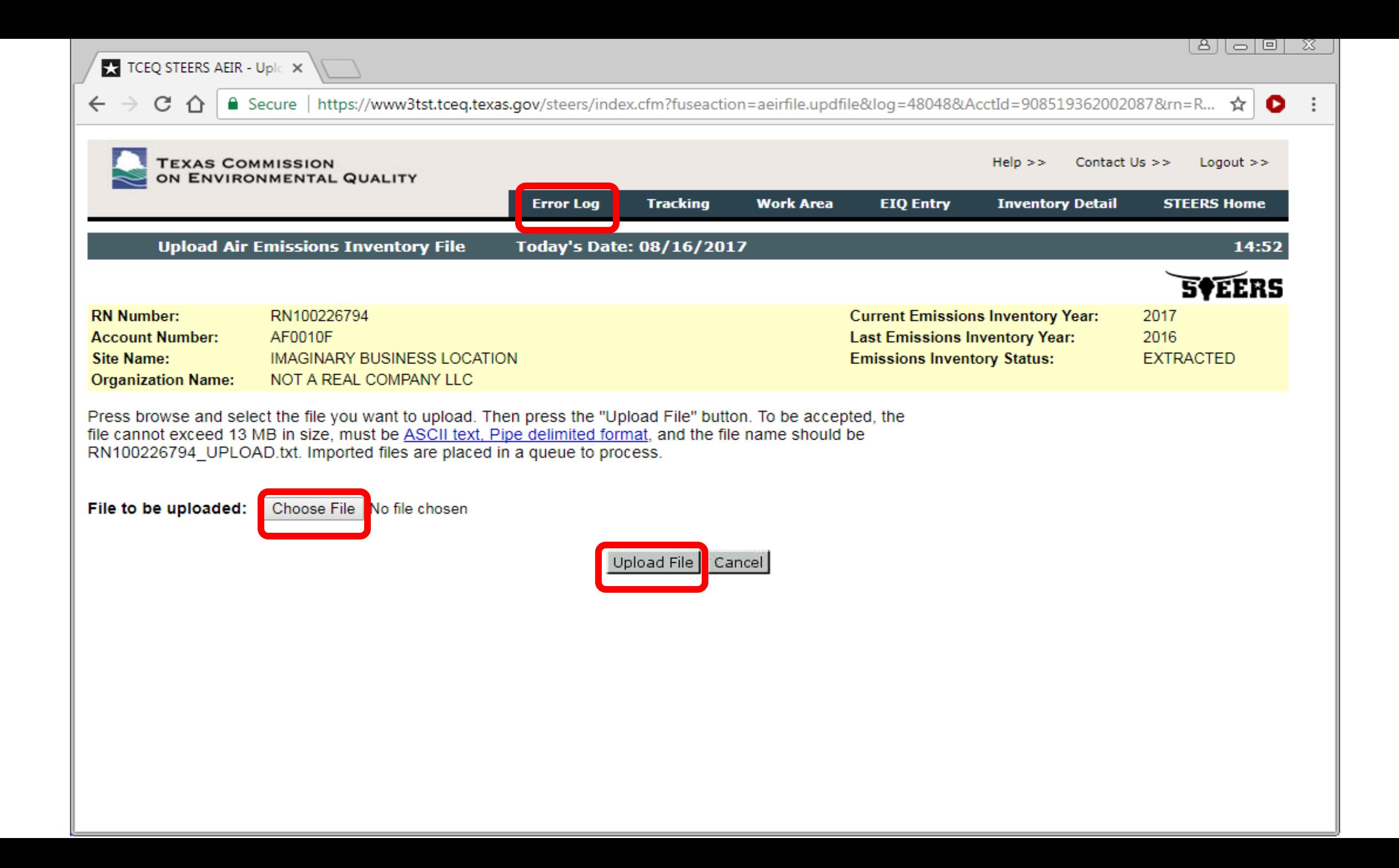

## **Submitting EI Data**

- The Web-EI submittal process starts at the AEIR work area (WA).
	- File Upload: users can only access the WA once an error-free file is imported.
	- EIQ Entry: users can access the WA at anytime.
		- Error messages are displayed for incomplete entry or other errors.
- Emissions totals are displayed once EI data is error free.
- Sample calculations and other supporting documents can be attached here.
- All users can access these portions of the WA.

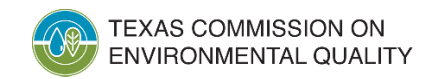

# **Submitting EI Data (cont.)**

- Only a user with submit authority may select one of two statements required regarding emissions events.
	- The selection must be completed just prior to submission.
	- The statement cannot be selected in advance and saved.
- Only a user with submit authority may click "Submit" and confirm submittal.
- **The portion of the WA described above can only be completed by a user with submit authority.**

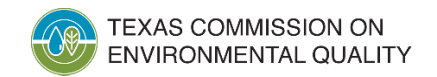

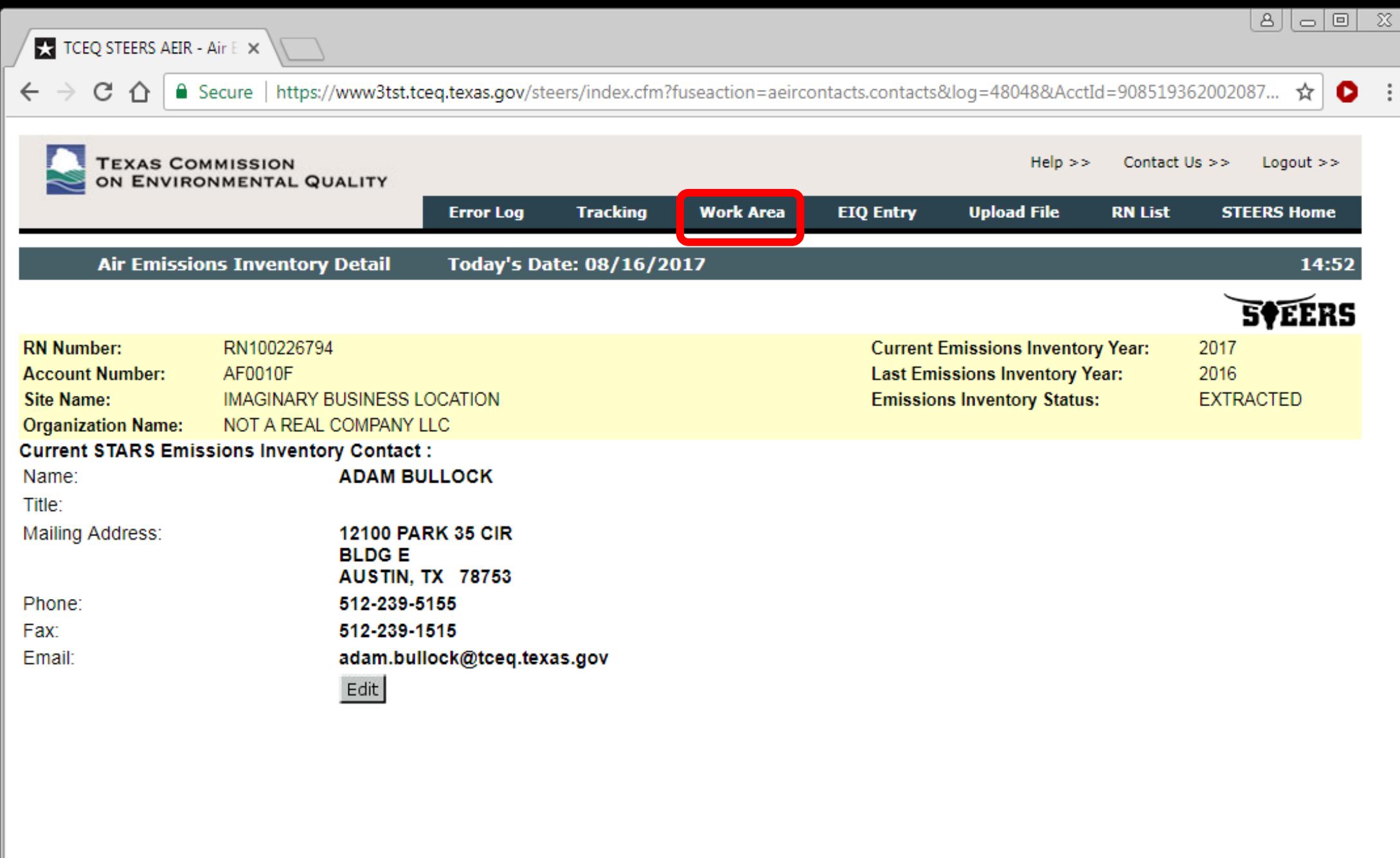

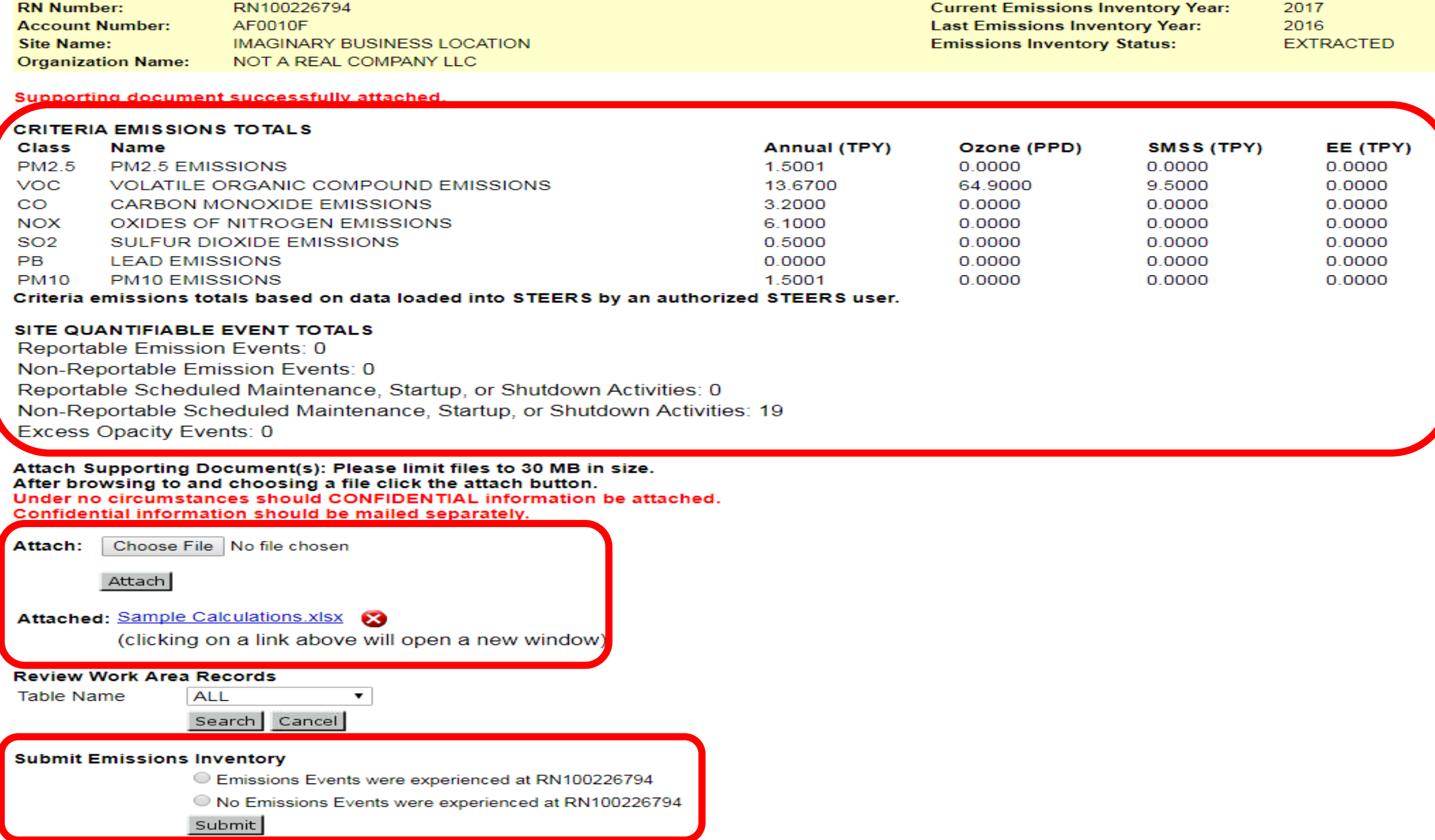

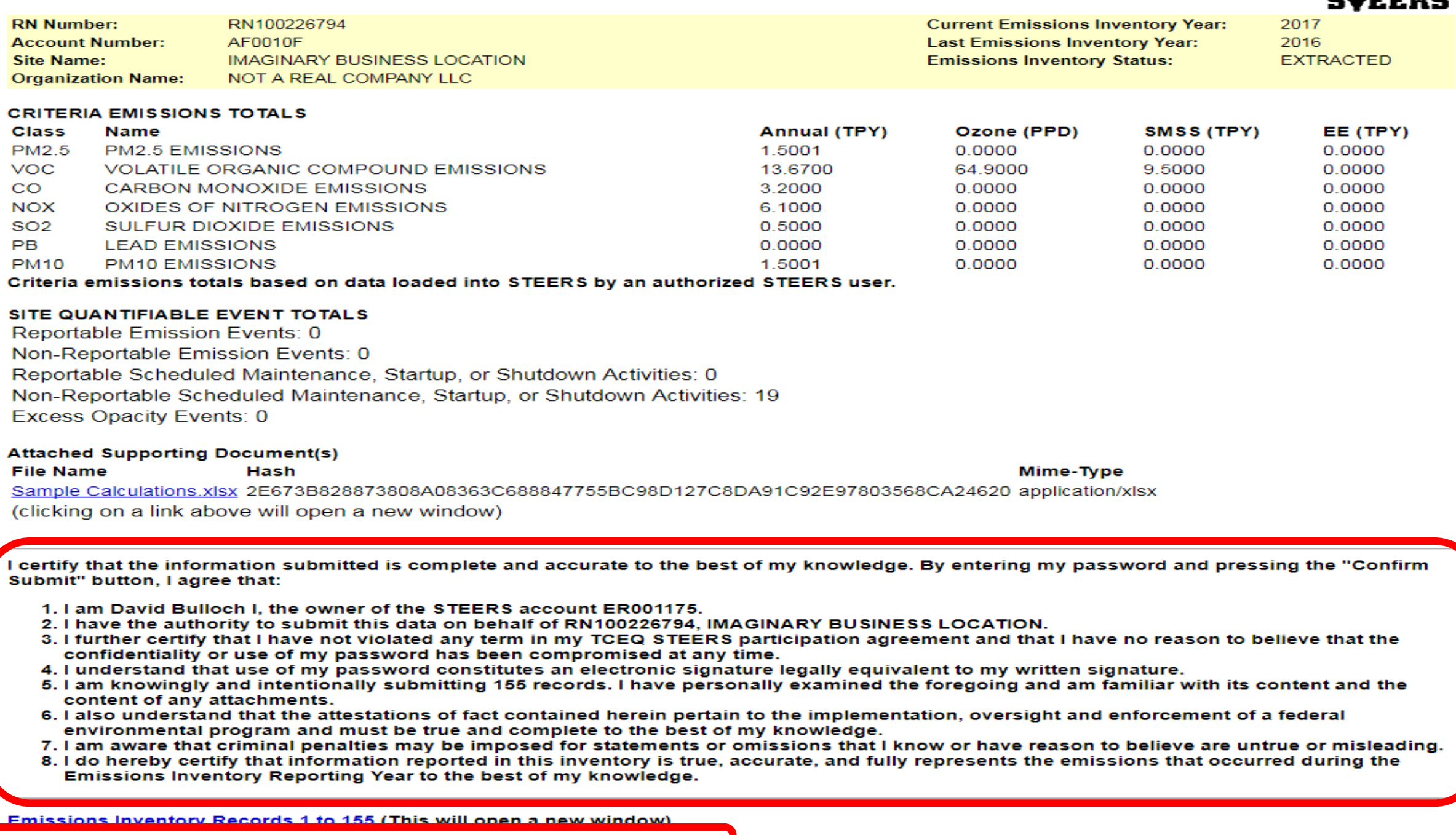

Password:

Confirm Submit Do Not Submit

### **Note on Confidential Information**

- **Do not attach confidential information to STEERS.**
- **Do not email confidential information.**
- Submit Confidential information through the secure File Transfer Protocol (FTPS) web page, mail, or hand deliver.
- EAS prefers that confidential information is securely transmitted through the TCEQ FTPS web page <https://ftps.tceq.texas.gov/>
	- Upload and share with **psdocument@tceq.texas.gov**.
	- Please contact the EAS helpline if you need assistance.

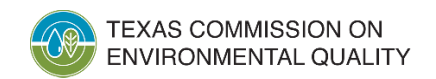

#### **What Happens After Submittal**

- The submitted EI is queued for processing by the State of Texas Air Reporting System (STARS).
	- Processing occurs daily at 6 PM.
- All AEIR users associated with the RN will receive an email after the following steps:
	- Submission: The email confirms the EI was submitted.
	- STARS processing:
		- If the email states "RECEIVED", the submittal was received without errors.
		- If the email states "FAILED", then contact the EAS.

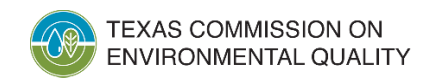

#### **Common Questions and Items to Note: Web-EI**

- Access issues
	- Check the "My Account" section in STEERS
		- Items on probation
		- Missing program area access
		- Specific RN(s) not part of program area access
	- Updating user account or submitting SPA may address the above issues
- Web-EI issues: may need to contact EAS
	- Missing options
	- Portions not accessible
	- Unknown errors

## **Contact Information**

- EAS helpline: Monday-Friday, 8 AM to 5 PM
	- (512) 239-1773
	- [psinvent@tceq.texas.gov](mailto:psinvent@tceq.texas.gov)
- STEERS (non web-EI questions):
	- [steers@tceq.texas.gov](mailto:steers@tceq.texas.gov)
	- (512) 239-6925
- Tim Vinciguerra, Ph.D., Emissions Inventory Specialist
	- [tim.vinciguerra@tceq.texas.gov](mailto:tim.vinciguerra@tceq.texas.gov)

#### **Questions?**

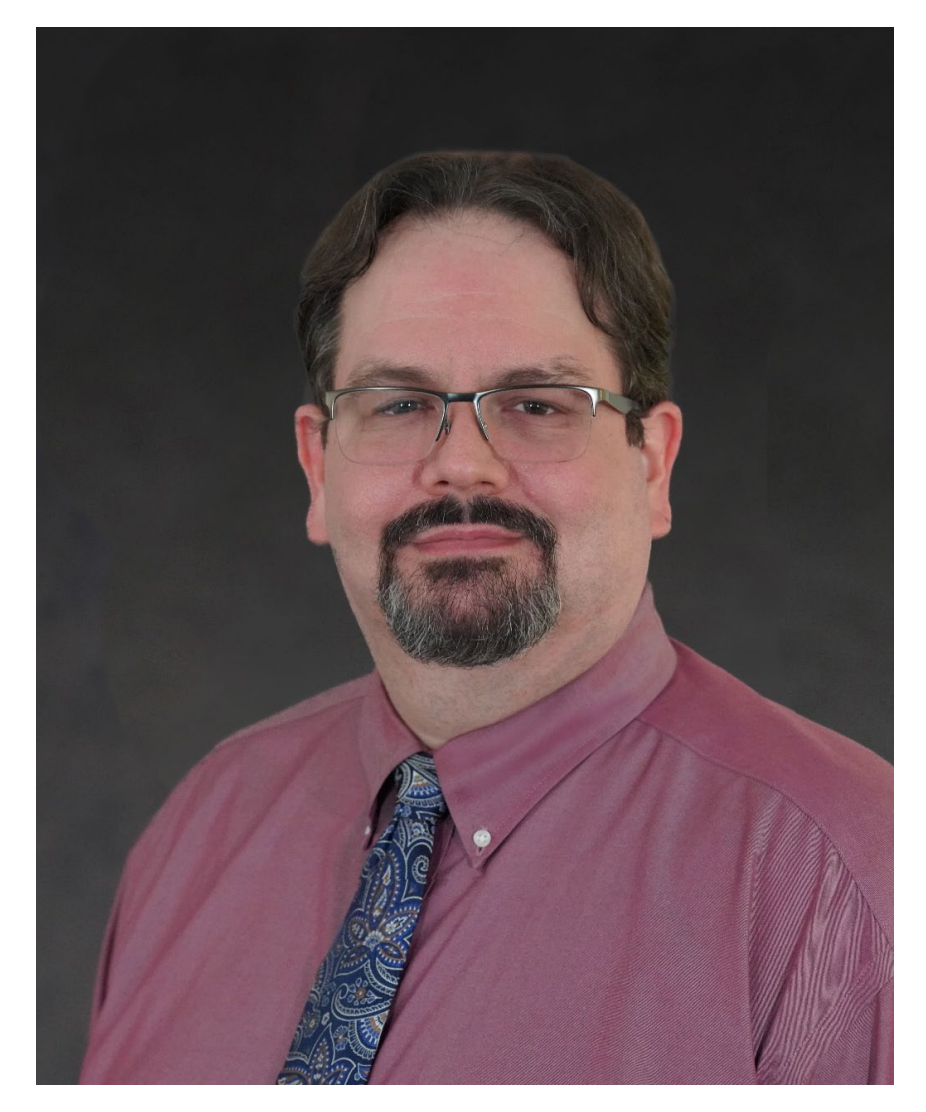

Adam Bullock Technical Specialist [adam.bullock@tceq.texas.gov](mailto:adam.bullock@tceq.texas.gov)

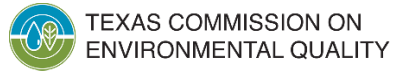